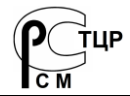

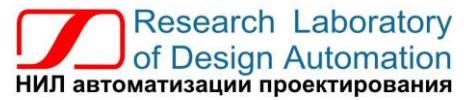

**Тел.: (495) 26-66-700, e-mail: info@reallab.ru, www.reallab.ru**

#### **Модули ввода-вывода аналоговых сигналов**

Устройства ввода-вывода для жестких условий эксплуатации

# **Модули автоматики серии NL NL-16AI-I**

изготовлено по ТУ 26.51.70-004-24171143-2021 (взамен ТУ 4221-003-24171143-2013)

Руководство по эксплуатации

© НИЛ АП, 2024

Версия от 15 февраля 2024 г.

*Одной проблемой стало меньше!*

Уважаемый покупатель!

Научно-исследовательская лаборатория автоматизации проектирования (НИЛ АП, ООО) благодарит Вас за покупку и просит сообщать нам свои пожелания по улучшению этого руководства или описанной в нем продукции. Направляйте Ваши пожелания по адресу или телефону:

НИЛ АП, пер. Биржевой спуск, 8, Таганрог, 347900,

Тел. (495) 26-66-700

e-mail: info@reallab.ru • http://www.reallab.ru.

Вы можете также получить консультации по применению нашей продукции, воспользовавшись указанными выше координатами.

Пожалуйста, внимательно изучите настоящее руководство. Это позволит вам быстро и эффективно приступить к использованию приобретенного изделия.

Авторские права на изделия и настоящее руководство принадлежат НИЛ АП.

# Оглавление

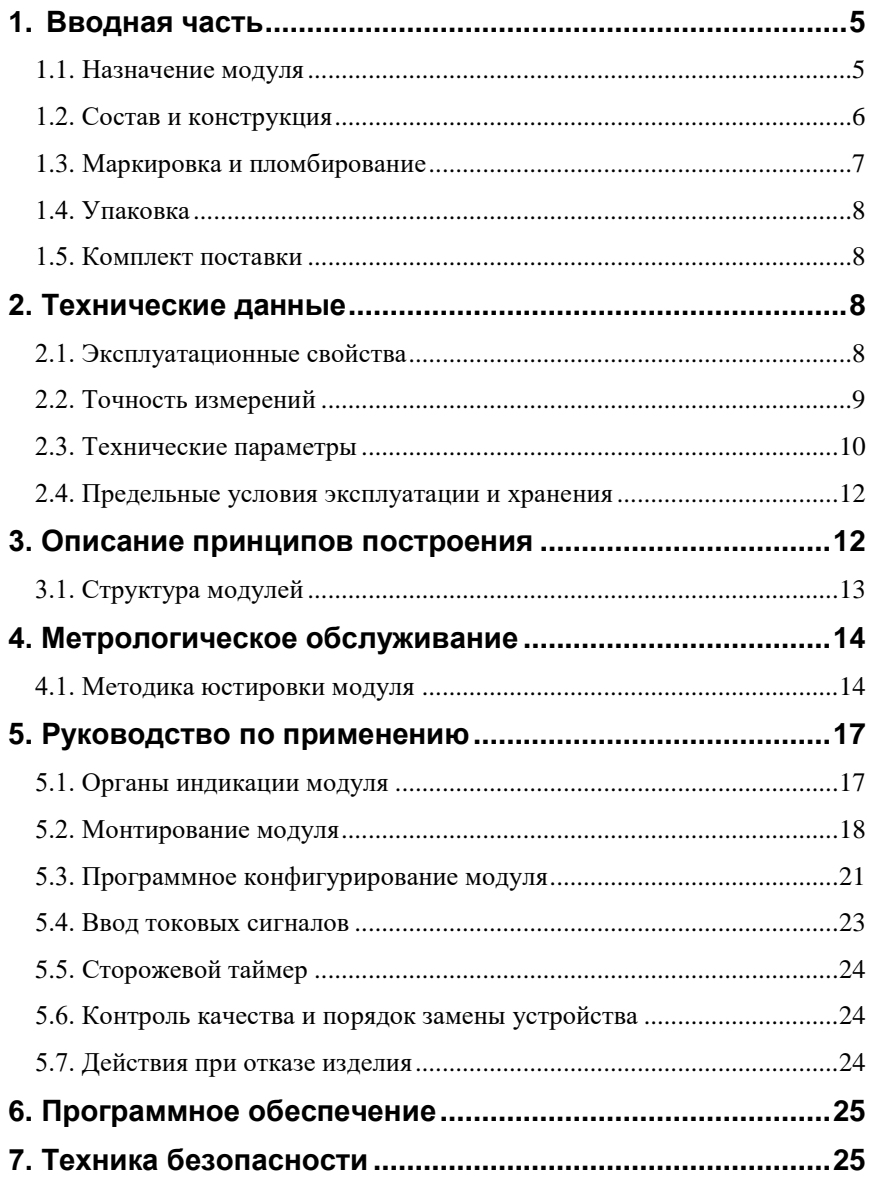

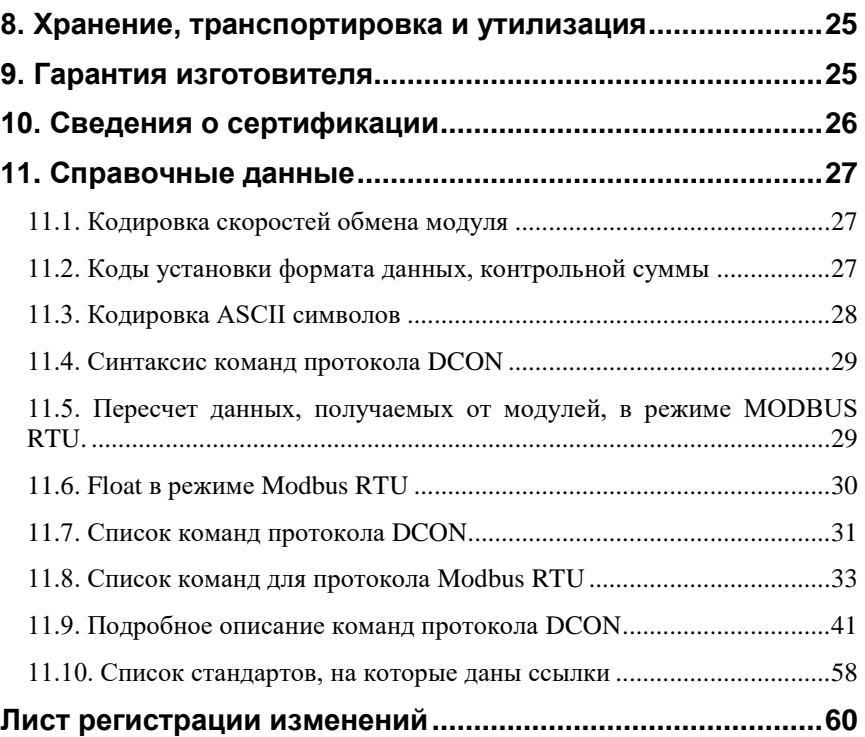

# <span id="page-4-0"></span>**1. Вводная часть**

Модуль NL-16AI-I является модулем аналогового ввода и предназначен для работы со стандартными токовыми сигналами до 25 мА. Встроенный АЦП преобразует входной ток в цифровой сигнал, и посредством управляющего микроконтроллера передает его на выходной интерфейс RS-485. Данный интерфейс позволяет соединять модули между собой, а также с управляющим компьютером или контроллером. Управление модулем также осуществляется через порт RS-485 с помощью протокола DCON или Modbus RTU. Модуль имеет режим *программной юстировки*.

# *Внимание! Модуль NL-16AI-I не является средством измерений (не внесен в единый государственный реестр средств измерений).*

Модуль не содержит механических переключателей. Все *настройки модуля выполняются программно* из управляющего компьютера (контроллера). Настроечные параметры запоминаются в ЭППЗУ и *сохраняются при выключении питания*. Модуль имеет *сторожевой таймер*, который перезапускает его в случае "зависания" или провалов напряжения питания.

Модуль поддерживает два протокола обмена данными: Modbus RTU и DCON. Смена протоколов выполняется соответствующей командой.

Модуль выполнен для применения при температуре окружающего воздуха от -40 до +70 С, имеют *гальваническую изоляцию* входов от цепи питания и порта RS-485 с испытательным напряжением изоляции 2,5 кВ (ГОСТ Р 52931).

# <span id="page-4-1"></span>**1.1. Назначение модуля**

Модуль NL-16AI-I [\(рис.](#page-5-1) 1.1) предназначен для преобразования в цифровой код и ввод в управляющий компьютер или контроллер измеренных значений тока, поступающего от устройств нормализации сигналов или непосредственно от различных датчиков. Модуль работает как измеритель тока в диапазоне входных токов от 0 до 25 мА с входным сопротивлением 49,9 Ом для каждого канала.

Модуль может быть использован для удаленного сбора данных, диспетчерского управления, в системах безопасности, для лабораторной автоматизации, автоматизации зданий, тестирования продукции.

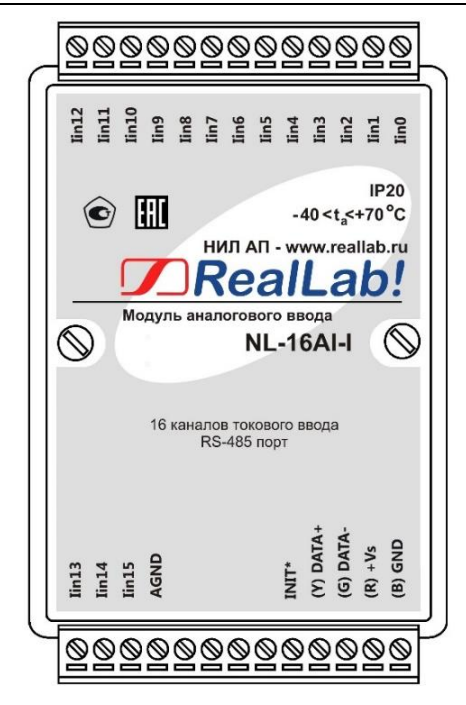

Рис. 1.1. Вид со стороны маркировки на модуль NL-16AI-I

# <span id="page-5-1"></span><span id="page-5-0"></span>**1.2. Состав и конструкция**

Модуль состоит из основания, печатной платы и крышки, которая прикрепляется к основанию двумя винтами, и съемных клеммных колодок [\(рис.](#page-6-1) 1.2). Крышка не предназначена для съема потребителем.

*Съемные клеммные колодки* позволяют выполнить быструю замену модуля без отсоединения подведенных к нему проводов. Для отсоединения клеммной колодки нужно силой вытащить колодку из ответной части, остающейся в модуле.

Корпус выполнен из ударопрочного полистирола методом литья под давлением. Внутри корпуса находится печатная плата. Монтаж платы выполнен по технологии монтажа на поверхность. Для крепления на DIN-рейке используют пружинящую защелку [\(рис.](#page-6-1) 1.2), которую оттягивают в сторону от корпуса с помощью отвертки, затем надевают корпус на 35-мм DIN-рейку и защелку отпускают. Модули можно также крепить один сверху другого (см. п. [5.2\)](#page-17-0).

Для исключения движения модулей вдоль DIN-рейки по краям модулей можно устанавливать стандартные (покупные) зажимы.

# <span id="page-6-0"></span>**1.3. Маркировка и пломбирование**

На лицевой панели модуля указана его марка, наименование изготовителя (НИЛ АП), знак соответствия, назначение выводов (клемм), IP степень защиты оболочки.

На обратной стороне модуля указан почтовый и электронный адрес изготовителя, телефон, вэбсайт, дата изготовления и заводской номер изделия.

Расположение указанной информации приведено на [рис.](#page-5-1) 1.1.

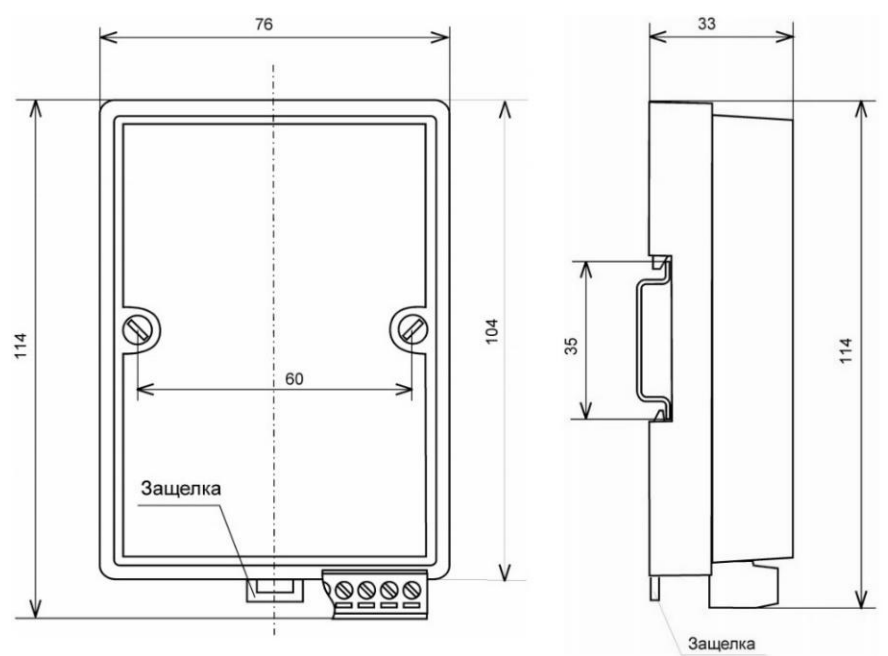

<span id="page-6-1"></span>Рис. 1.2. Габаритный чертеж модуля

# <span id="page-7-0"></span>**1.4. Упаковка**

Модуль упаковывается в специально изготовленную картонную коробку, на которой нанесена та же информация, что и на корпусе прибора. Упаковка защищает модуль от повреждений во время транспортировки.

# <span id="page-7-1"></span>**1.5. Комплект поставки**

В комплект поставки входит:

- модуль;
- паспорт.

# <span id="page-7-2"></span>**2. Технические данные**

# <span id="page-7-3"></span>**2.1. Эксплуатационные свойства**

Модуль характеризуется следующими основными свойствами:

- температурным диапазоном работоспособности от -40 до +70 °С;
- имеет защиты от:
	- неправильного подключения полярности источника питания;
	- превышения напряжения питания;
	- перенапряжения на входах;
	- перегрузки по току на входах;
	- электростатических разрядов по входу и порту RS-485;
	- перегрева выходных каскадов порта RS-485;
	- короткого замыкания клемм порта RS-485;
- имеет возможность "горячей замены", т. е. без предварительного отключения питания;
- частота выборки АЦП (устанавливается программно): 10 Гц, 28 Гц (по умолчанию) или 200 Гц;
- Время опроса одного канала (устанавливается программно): не более 100 мс, 35 мс (по умолчанию) или 5 мс;

#### **Технические данные**

- сторожевой таймер выполняет рестарт устройства в случае его "зависания" и провалов питания;
- имеет групповую изоляцию входов с тестовым напряжением изоляции 2500 В;
- напряжение питания от 10 до 30 В;
- разрешающая способность не менее 16 бит;
- скорость обмена через порт RS-485, бит/с: 2400, 4800, 9600, 19200, 38400, 57600, 115200. Выбирается программно;
- встроенное ЭППЗУ позволяет хранить настройки модуля при выключенном питании;
- $\bullet$  степень защиты от воздействий окружающей среды IP20;
- код в соответствии с Общероссийским классификатором продукции по видам экономической деятельности ОК 034-2014 (КПЕС 2008): 26.20.16;
- наработка на отказ не менее 100 000 час;
- вес модуля составляет 135 г.

См. также п[. 2.4.](#page-11-0)

# <span id="page-8-0"></span>**2.2. Точность измерений**

Погрешность измерений тока складывается из основной погрешности и дополнительной. Основная погрешность определяется в нормальных условиях эксплуатации. Дополнительная погрешность появляется, когда прибор используется в условиях, отличных от нормальных. Дополнительная погрешность алгебраически складывается с основной. Пределы основной и дополнительной погрешности приведены в [табл.](#page-8-1) 1.

| Диапазон<br>измерений | Пределы<br>допускаемой<br>основной<br>погрешности | Пределы допускаемой<br>дополнительной погрешности,<br>вызванной изменением<br>температуры на 10 °С |
|-----------------------|---------------------------------------------------|----------------------------------------------------------------------------------------------------|
| от 0 до 25 мА         | $\pm 0.1 \%$                                      | $\pm 0.05 \%$                                                                                      |

<span id="page-8-1"></span>Табл. 1. Метрологические характеристики модуля NL-16AI-I

*Примечание к таблице:*

1. Погрешность приведена к верхней границе диапазона измерений.

# <span id="page-9-0"></span>**2.3. Технические параметры**

В приведенной таблице (см[. табл.](#page-9-1) 2) жирным шрифтом указаны параметры, контролируемые изготовителем в процессе производства.

Не помеченные жирным шрифтом параметры взяты из паспортов на комплектующие изделия и гарантируются их производителями. За достоверность этих данных НИЛ АП, ООО ответственности не несет. Они также не могут быть использованы для расчета погрешности в областях, на которые распространяется действие Государственного метрологического контроля и надзора.

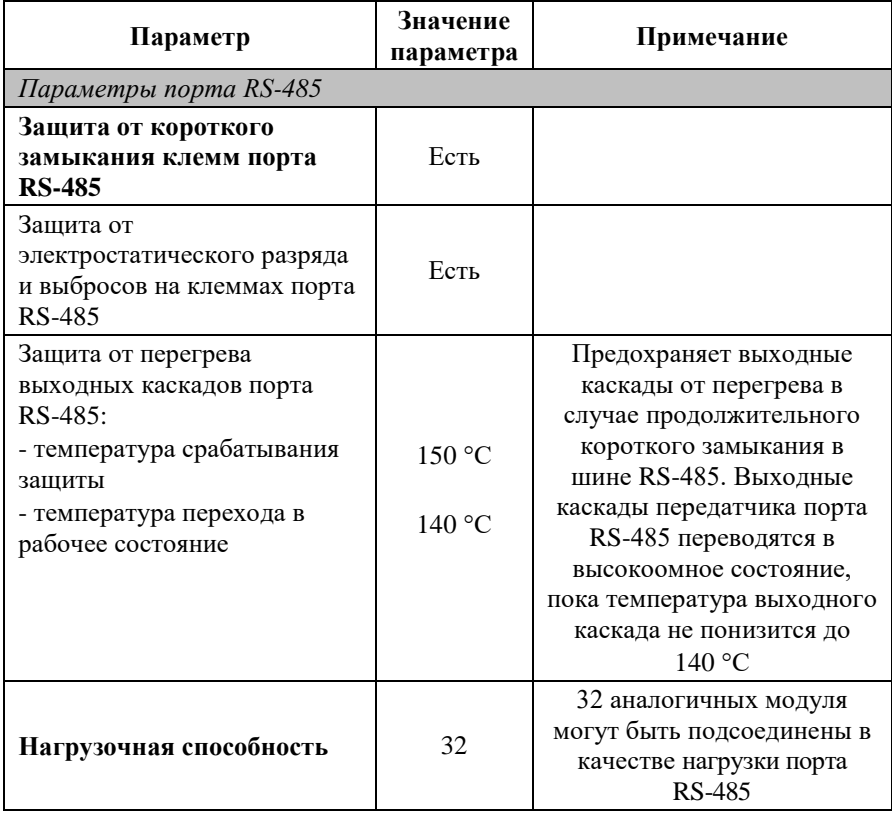

<span id="page-9-1"></span>Табл. 2. Технические параметры модуля

#### **Технические данные**

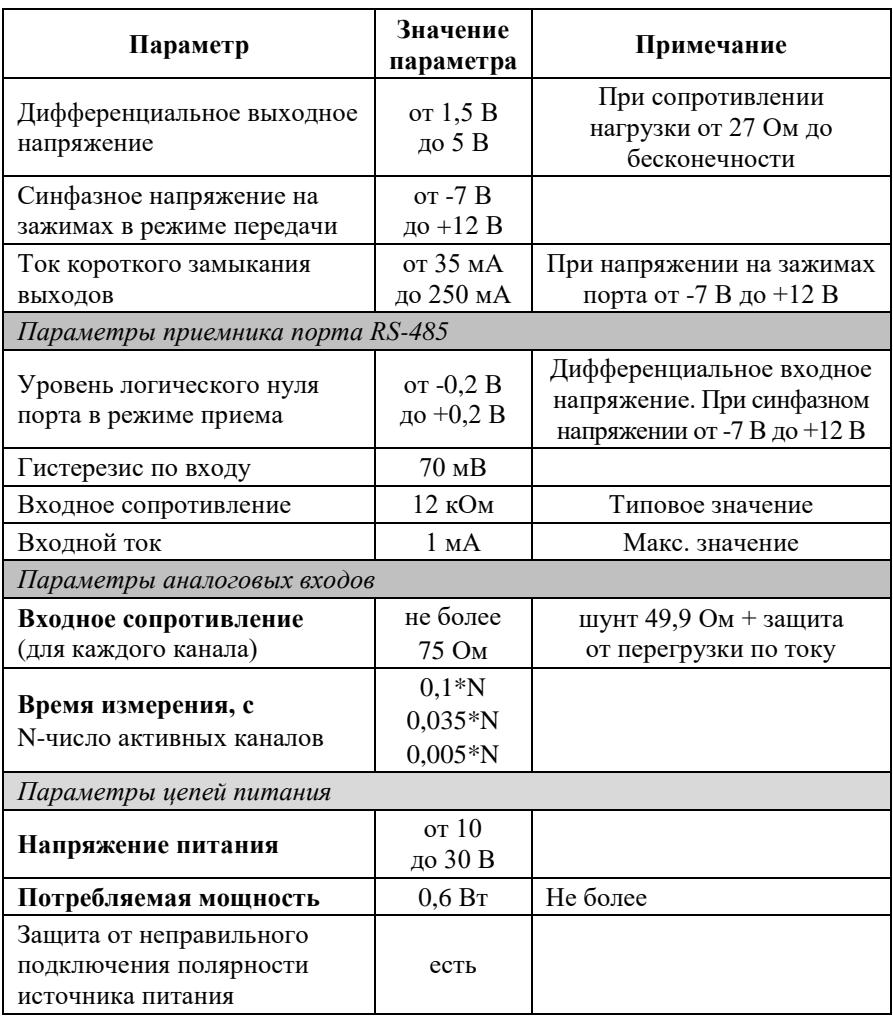

*Примечания к таблице:*

1. При обрыве линии с приемной стороны порта RS-485 приемник показывает состояние логической единицы.

2. Максимальная длина кабеля, подключенного к выходу передатчика порта RS-485, равна 1,2 км.

3. Импеданс нагрузки порта RS-485 равен 100 Ом.

# <span id="page-11-0"></span>**2.4. Предельные условия эксплуатации и хранения**

Эксплуатация модуля возможна при следующих условиях окружающей среды:

- температурный диапазон работоспособности от -40 до +70 °С;
- напряжение на входах до +30 В;
- ток на входах до 50 мА\*;
- напряжение питания от  $+10$  до  $+30$  B;
- относительная влажность не более 95 %;
- вибрации в диапазоне 10...55 Гц с амплитудой не более 0,15 мм;
- конденсация влаги на приборе не допускается. Для применения в условиях с конденсацией влаги, в условиях пыли, дождя, брызг или под водой модуль следует поместить в дополнительный защитный кожух с соответствующей степенью защиты;
- модуль не может эксплуатироваться в среде газов, вызывающих коррозию металла;
- модуль рассчитан на непрерывную работу в течение 10 лет;
- срок службы изделия 20 лет;
- оптимальная температура хранения +5…+40 °С;
- предельная температура хранения -40...+85 °С.

*Примечание:*

*\*При подаче на вход тока больше 25 мА срабатывает защита от перегрузки и показания модуля могут быть не корректными.*

# <span id="page-11-1"></span>**3. Описание принципов построения**

Модуль использует новейшую элементную базу с температурным диапазоном от  $-40$  до  $+70$  °C, поверхностный монтаж выполнен групповой пайкой в конвекционной печи со строго контролируемым температурным профилем.

# <span id="page-12-0"></span>**3.1. Структура модулей**

Модуль имеет 16 токовых входов с общей «землей». Сигналы с входа модуля подаются на вход АЦП через защиту от превышения по напряжению и тока, и преобразуются в цифровой 16-разрядный код.

Цифровой сигнал с выхода АЦП поступает в микроконтроллер через изолирующий повторитель с магнитной связью. Изолированная часть модуля, содержащая АЦП, питается через развязывающий преобразователь постоянного напряжения, чем обеспечивается полная гальваническая изоляция входов от блока питания и интерфейсной части [\(рис.](#page-12-1) 3.1).

Микроконтроллер модуля выполняет следующие функции:

- исполняет команды, посылаемые из управляющего компьютера;
- выполняет юстировку модуля;
- реализует протокол обмена через интерфейс RS-485.

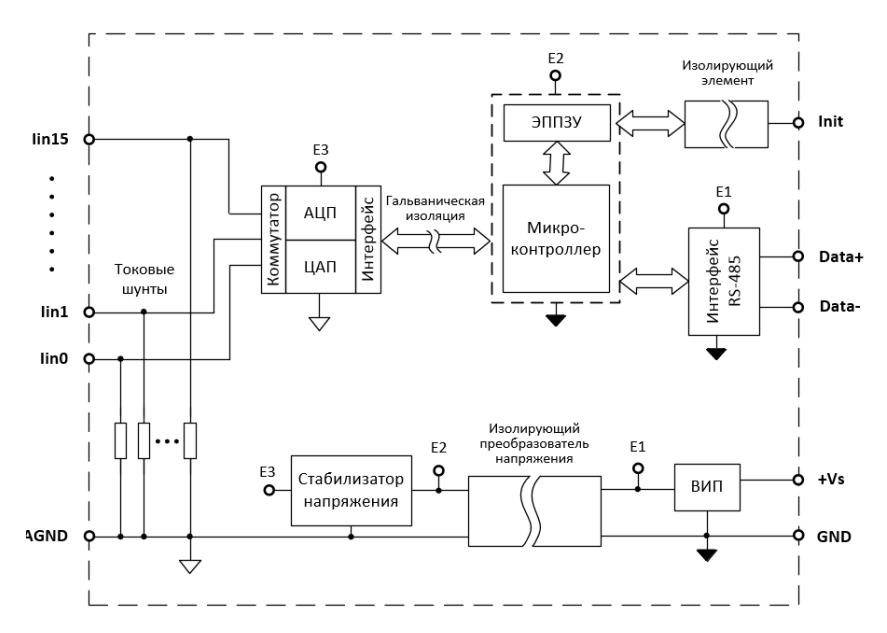

Рис. 3.1. Структурная схема модуля NL-16AI-I

<span id="page-12-1"></span>Схема питания модулей содержит вторичный импульсный источник питания, позволяющий с высоким КПД преобразовывать напряжение питания в диапазоне от +10 В до +30 В в напряжение +5 В. Модули содержат также изолирующий преобразователь напряжения для питания аналоговой части. Для питания АЦП используется линейный стабилизатор напряжения, преобразующий +15 В в +5 В.

Внешние управляющие команды посылаются в модуль через порт RS-485.

# <span id="page-13-0"></span>**4. Метрологическое обслуживание**

Согласно ст.18, п.1 Закона №102-ФЗ от 26 июня 2008 г. "Об обеспечении единства измерений" средства измерения, не подлежащие поверке, могут подвергаться калибровке. Отличие калибровки от поверки в том, что поверку выполняют органы государственной метрологической службы, а калибровку может выполнять любое заинтересованное лицо. Калибровка выполняется для средств измерений, не подлежащих государственному метрологическому контролю.

Поверка и калибровка модуля выполняются методом сличения с эталоном, когда одна и та же физическая величина измеряется сначала образцовым прибором, затем - модулем серии NL. Абсолютная погрешностью измерений оценивается как разность показаний этих приборов.

Модули серии NL юстируются (т.е. подстраиваются, градуируются) изготовителем перед их поставкой. Однако периодическую юстировку может выполнять пользователь, если прибор не используется в сферах государственного регулирования обеспечения единства измерений. Для этого не нужно вскрывать корпус прибора, вся процедура выполняется программно. Поправки, полученные при юстировке, сохраняются в ЭППЗУ модуля и учитываются встроенным контроллером перед выдачей результата измерения в порт RS-485. Поверку прибора следует выполнять после его юстировки.

# <span id="page-13-1"></span>**4.1. Методика юстировки модуля**

Межкалибровочный (межповерочный) интервал модуля, установленный исходя из параметров старения модуля и запаса нормируемой погрешности по отношению к фактической, составляет 5 лет.

### **4.1.1. Средства юстировки**

Для юстировки следует использовать образцовый амперметр, имеющий погрешность измерений в условиях юстировки, по крайней мере в 3 раза меньшую, чем юстируемый модуль. Образцовый прибор должен быть поверен.

При юстировке на вход модуля подаются тестовые токи. Источник тестовых токов должен иметь временную стабильность не хуже 0,01 % за время юстировки и пульсации не более 0,01 %. Величина тестового тока должна контролироваться образцовым амперметром или задаваться калибратором.

Источник тестового напряжения подключают к калибруемому каналу модуля, между входом и аналоговой землей AGND [\(рис.](#page-15-0) 4.1). Вывод AGND не следует соединять с защитным заземлением лаборатории. Образцовый вольтметр подключают к входу модуля. Если образцовый вольтметр и источник тестового напряжения питаются от сети, их корпуса должны быть заземлены для уменьшения емкостной наводки из сети 50 Гц [\(рис.](#page-15-0) 4.1). Все приборы, подлежащие защитному заземлению, должны быть подсоединены к одной и той же общей клемме заземления. Один из выводов источника калиброванного напряжения можно соединить с заземлением, если это указано в инструкции по его эксплуатации. Приборы, имеющие батарейное питание, заземлять не следует.

Некоторые образцы вольтметров дают большую паразитную помеху на своих входах с частотой внутреннего тактового генератора. Для проверки ее влияния на модуль следует обратить внимание, меняются ли данные, выдаваемые модулем, при подключении (или отсоединении) образцового вольтметра. При наличии помехи следует использовать более современный образцовый вольтметр или подключить параллельно его входам керамический конденсатор емкостью в несколько долей микрофарады.

### **4.1.2. Условия юстировки**

При проведении юстировки соблюдайте следующие условия (ГОСТ Р 52931):

- температура окружающего воздуха 20±5 ºС;
- относительная влажность от 45 до 75 %;
- атмосферное давление от 86 до 106 кПа;
- напряжение питания постоянное напряжение в диапазоне от 10 до 30 В.

Перед юстировкой модуль выдерживают при указанной температуре не менее 15 мин.

## **4.1.3. Выполнение юстировки модуля по протоколу DCON**

Процесс юстировки модуля выполняется по следующему алгоритму:

 подключить источник тестового тока (калибратор) к юстируемому каналу модуля проводом минимальной длины (см. [рис.](#page-15-0) 4.1).

#### **ВАЖНО: юстировать необходимо каждый канал отдельно**;

- выполнить команду разрешения юстировки (**[^AAEV\(Пароль\)](#page-50-0)**);
- установить на источнике тестового тока значение 0 мА;
- выполнить команду юстировки нуля (**[\\$AA1N](#page-46-0)**) для юстируемого канала;
- установить на источнике тестового тока значение 22 мА, 24 мА или 25 мА;
- выполнить команду юстировки усиления **(**[\\$AA0NXX](#page-46-1)**)** для юстируемого канала.

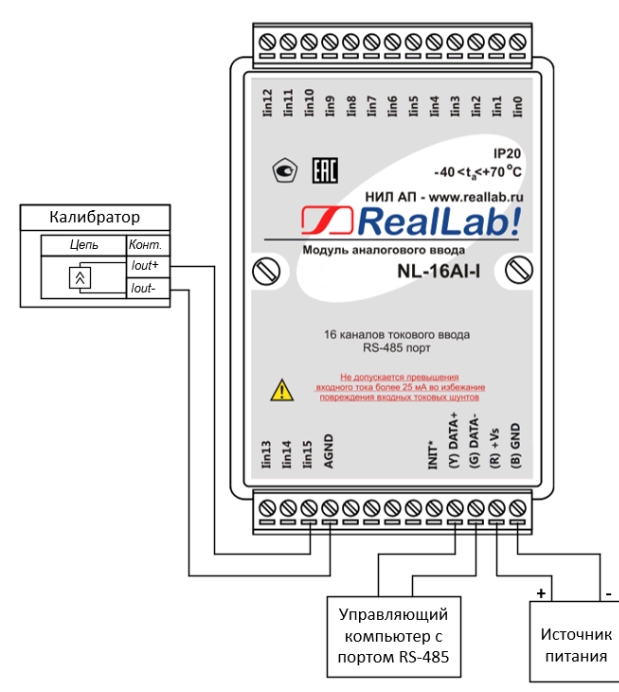

<span id="page-15-0"></span>Рис. 4.1. Схема подключения калибратора к юстируемому каналу модуля

#### **4.1.4. Выполнение юстировки модуля по протоколу Modbus RTU**

Процесс юстировки модуля выполняется по следующему алгоритму:

 подключить источник тестового тока (калибратор) к юстируемому каналу модуля проводом минимальной длины (см. [рис.](#page-15-0) 4.1).

#### **ВАЖНО: юстировать необходимо каждый канал отдельно**;

- установить на источнике тестового тока значение 0 мА;
- выполнить команду юстировки нуля (см. п[.11.8\)](#page-32-0) для юстируемого канала;
- установить на источнике тестового тока значение 22 мА, 24 мА или 25 мА;
- выполнить команду юстировки усиления (см. п[.11.8\)](#page-32-0) для юстируемого канала.

# <span id="page-16-0"></span>**5. Руководство по применению**

Для работы с модулями серии NLS необходимо иметь следующие компоненты:

- модуль;
- компьютер с портом RS-485, или USB;
- источник питания напряжением от 10 до 30 В;
- конвертер порта USB в RS-485 (если отсутствует порт RS-485).

Управление модулем по протоколу DCON может выполняться любой программой, способной посылать ASCII - коды в порт RS-485 (или USB), например, программой Putty. А для управления по протоколу Modbus RTU необходима программа способная посылать посылки формата Modbus RTU, например, программа Modbus Pool.

# <span id="page-16-1"></span>**5.1. Органы индикации модуля**

На лицевой панели модуля расположены следующие индикаторы, свечение которых отображает состояние модуля (см. [табл.](#page-17-1) 3):

- зеленый светодиодный индикатор «Работа»;
- красный светодиодный индикатор «Отказ».

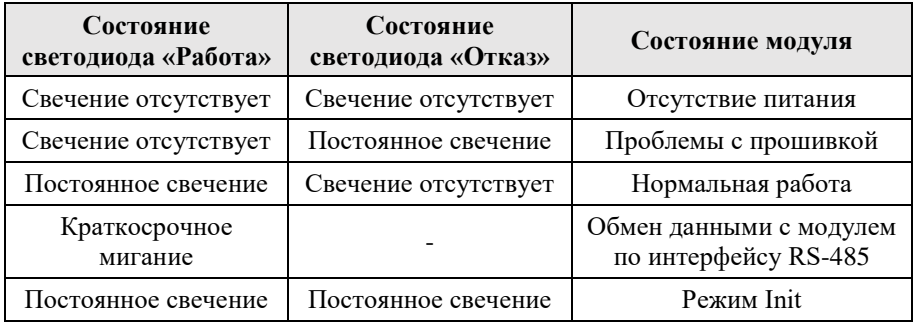

<span id="page-17-1"></span>Табл. 3. Индикация модулей NL

# <span id="page-17-0"></span>**5.2. Монтирование модуля**

Модуль может быть установлен в шкафу или на стене с помощью винтов или шурупов, а также на DIN-рейку.

Для крепления на DIN-рейку нужно оттянуть пружинящую защелку [\(рис.](#page-6-1) 1.2), затем надеть модуль на рейку и отпустить защелку. Чтобы снять модуль, сначала оттяните защелку, затем снимите модуль. Оттягивать защелку удобно отверткой.

Модули можно также крепить один сверху другого. Такой способ удобен, когда размеры монтажного шкафа жестко ограничены, а его толщина позволяет расположить несколько модулей один над другим. Для этого используют вспомогательный отрезок стандартной 35-мм DIN рейки, в которой делают два отверстия диаметром 5 мм на расстоянии 60 мм одно от другого, затем крепят рейку сверху корпуса модуля двумя винтами, используя те же отверстия, что и для крепления верхней крышки модуля к его основанию [\(рис.](#page-18-0) 5.1). На закрепленную DIN рейку обычным способом крепят второй модуль [\(рис.](#page-18-1) 5.2). Для исключения движения модуля вдоль DIN-рейки по краям модуля можно использовать стандартные (покупные) зажимы или сделать два пропила в DIN-рейке и отогнуть кромку [\(рис.](#page-18-0) 5.1 - [рис.](#page-18-1) 5.2).

Перед установкой модуля следует убедиться, что температура и влажность воздуха, а также уровень вибрации и концентрация газов, вызывающих коррозию, находятся в допустимых для модуля пределах.

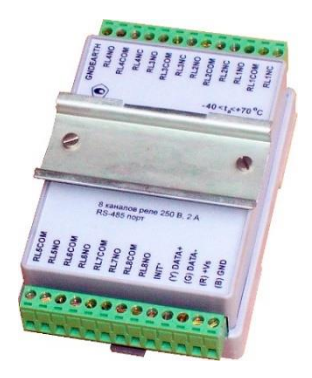

Рис. 5.1. Чтобы закрепить один модуль сверху другого, сначала закрепите ДИН-рейку сверху модуля

<span id="page-18-1"></span>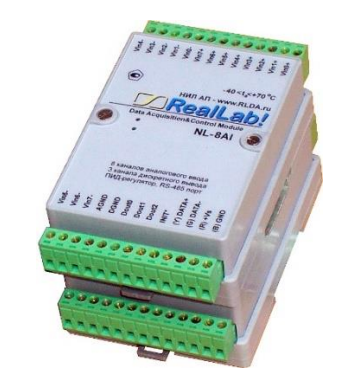

Рис. 5.2. Крепление одного модуля на другой

<span id="page-18-0"></span>При установке модуля вне помещения его следует поместить в пылевлагозащищенном корпусе с необходимой степенью защиты, например, IP-66 [\(рис. 5.3\)](#page-18-2).

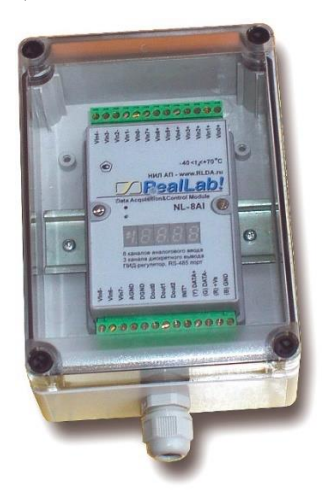

Рис. 5.3. Модуль серии NL в пылевлагозащищенном корпусе IP65

<span id="page-18-2"></span>Сечение жил проводов, подсоединяемых к клеммам модуля, должно быть в пределах от 0,5 до 2,5 кв.мм. При закручивании клеммных винтов крутящий момент не должен превышать 0,12 Н\*м. Провод следует зачищать на длину 7-8 мм.

При неправильной полярности источника питания модуль не выходит из строя и не работает, пока полярность не будет изменена на правильную. При правильном подключении питания загорается зеленый светодиод на лицевой панели прибора

Подключение источника питания к модулю мы рекомендуем выполнять цветными проводами. Положительный полюс источника должен быть подключен красным проводом к выводу +Vs модуля (обозначение (R) - "Red" на корпусе модуля), земля подключается черным проводом к выводу GND с буквой (В) - "Black".

Если модуль расположен далеко от общего источника питания, он может быть подключен к отдельному маломощному источнику питания.

Модуль допускает "горячую замену", т.е. он может быть заменен без предварительного выключения питания и остановки всей системы. Перед заменой модуля следует записать в него все необходимые конфигурационные установки. Тем не менее, в аварийном режиме работы системы желательно убедиться, что напряжения в подключаемых цепях не превышают предельно допустимых значений (см. раздел [2.4\)](#page-11-0).

Подсоединение модуля к промышленной сети на основе интерфейсов RS-485 выполняется экранированной витой парой. Такой провод уменьшает наводки на кабель и повышает устойчивость системы к сбоям во время эксплуатации. Один из проводов витой пары подключают к выводу DATA+ модуля. Этот провод желательно выбрать желтым (обозначение "Y" - "Yellow" на корпусе модуля). Второй провод (зеленый) подключают к выводу DATA- модуля (провод "G" - "Green"). Витая паря может быть не экранированной при ее длине до 10 м.

Подключите клеммы порта RS-485 модуля через преобразователь интерфейса NL-485-USB-I к порту компьютеру [\(рис. 5.4\)](#page-20-1). Программное конфигурирование модуля

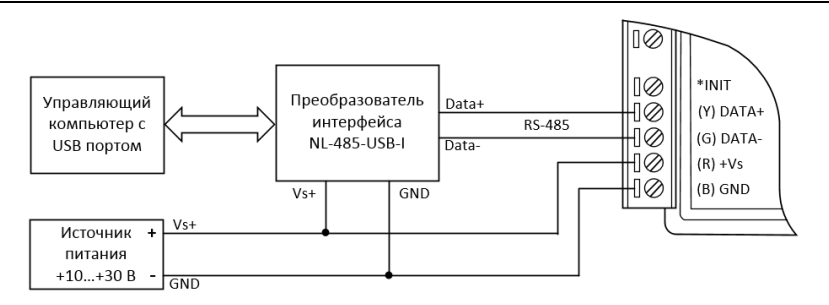

Рис. 5.4. Подключение модуля к порту RS-485 компьютера

# <span id="page-20-1"></span><span id="page-20-0"></span>**5.3. Программное конфигурирование модуля**

Прежде чем подключить модуль к сети, его необходимо сконфигурировать, т.е. задать скорость обмена данными, установить адрес и т.д. (см. [Справочные данные\)](#page-26-0).

## <span id="page-20-2"></span>**5.3.1. Заводские установки**

Заводскими установками ("по умолчанию") являются следующие:

- скорость обмена 9600 бит/с;
- количество бит данных 8;
- один стоп бит;
- четность нет;
- адрес  $01$ ;
- протокол DCON;
- контрольная сумма отключена;
- формат данных инженерные единицы.

### **5.3.2. Применение контрольной суммы**

Контрольная сумма позволяет обнаружить ошибки в командах, посланных из управляющего компьютера в модуль, и в ответах модуля.

Контрольная сумма представляется двумя ASCII символами шестнадцатеричного формата и передается непосредственно перед "возвратом каретки" (cr). Контрольная сумма должна быть равна сумме кодовых значений всех ASCII символов, представленных в команде. Эта

сумма должны быть представлена в шестнадцатеричной системе счисления. Если сумма больше FFh, то в качестве контрольной суммы используется только младший байт. Если контрольная сумма в команде записана ошибочно или пропущена, модуль отвечать не будет.

#### *Пример.*

Предположим, мы хотим переслать в модуль команду \$012(cr) (см. п. [11.9.13\)](#page-47-0). Сумма ASCII кодов символов команды (символ возврата каретки не считается) равна:

"\$"+"0"+"1"+"2" = 24h+30h+31h+32h=B7h,

контрольная сумма равна B7h, т.е. перед символом (cr) в команде надо указать "B7", и команда \$012(cr) будет выглядеть как \$012B7(cr).

Если ответ модуля на эту команду без контрольной суммы получен в виде, например, !01400600(cr), то сумма ASCII кодов символов этой команды равна:

"!"+"0"+"1"+"4"+"0"+"0"+"6"+"0"+"0"=21h+30h+31h+34h+30h+30h+36h  $+30h +30h = 1ACh$ ,

и контрольная сумма для этого случая равна ACh, т.е. ответ модуля при работе с контрольной суммой будет, например, !014006С0AC(cr), где предпоследний байт С0 означает, что установлен режим обмена с контрольной суммой.

### <span id="page-21-0"></span>**5.3.3. Применение режима INIT**

Этот режим используется для конфигурации модуля, а также в случае, когда пользователь не знает ранее установленные параметры конфигурации модуля. Для решения проблемы достаточно перейти в режим INIT, как это описано ниже, и считать нужные параметры, хранящиеся в ЭППЗУ модуля. В режиме INIT модуль запускается с заводскими установками (см. п[.5.3.1\)](#page-20-2) кроме адреса, который равен 00. Установленные в режиме INIT\* параметры вступают в силу после отключения режима INIT\* и перезагрузки модуля.

*Для перехода в режим* INIT выполните следующие действия:

- выключите модуль;
- установить перемычку между выводами "INIT" и "GND" в соответствии [с рис. 5.5;](#page-22-1)
- включите питание.

*Для выхода из режима* INIT выполните следующие действия:

выключить питание модуля;

#### **Руководство по применению**

- убрать перемычку между между выводами "INIT" и "GND";
- включить питание.

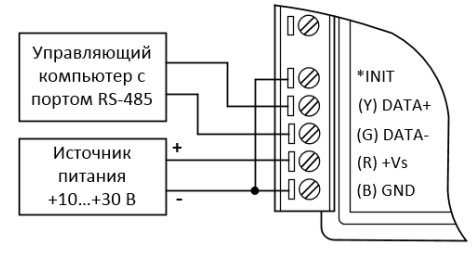

<span id="page-22-1"></span><span id="page-22-0"></span>Рис. 5.5. Соединение вывода "INIT" с "GND" для перехода в режим INIT

# **5.4. Ввод токовых сигналов**

Пример подключения источников тока к модулю показан на [рис. 5.6.](#page-23-3)

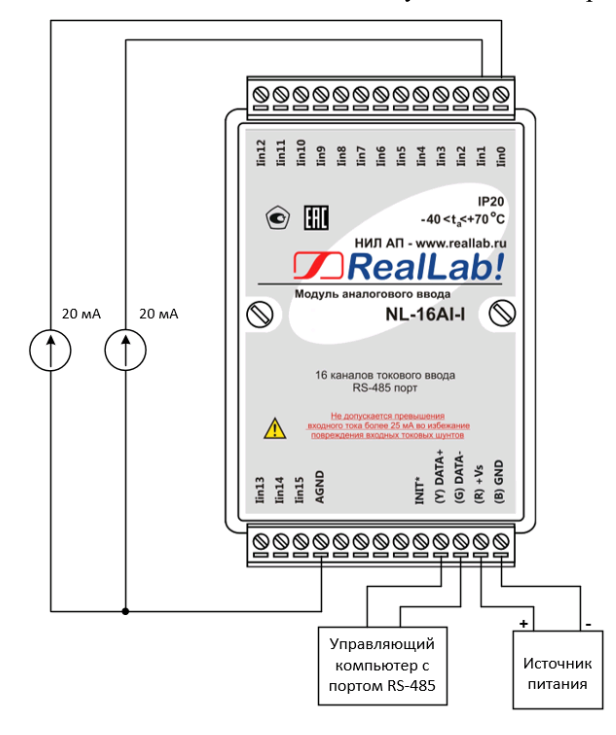

#### <span id="page-23-3"></span>Рис. 5.6. Пример подключения источников тока к нулевому и первому каналам

Следует учитывать, что измерения токов по всем каналам происходят через общую клемму AGND. Соответственно, **по всем каналам ток должен протекать в одном направлении.** Нельзя допускать чтоб в один момент времени, по одному из каналов ток протекал в прямом направлении, а по другому каналу в обратном. Это приведет как минимум к искажению измерений, как максимум к выходу из строя модуля и/или источников тока.

# <span id="page-23-0"></span>**5.5. Сторожевой таймер**

*Сторожевой таймер модуля* представляет собой аппаратную цепь сброса контроллера, входящего в состав модуля серии NL, которая перезапускает модуль в случае его "зависания", что может случиться при работе в чрезвычайно жестких условиях эксплуатации при наличии мощных помех. Сторожевой таймер позволяет автоматически возобновить работу модуля после кратковременного сбоя.

# <span id="page-23-1"></span>**5.6. Контроль качества и порядок замены устройства**

Контроль качества модуля при производстве выполняется на специально разработанном стенде, где измеряются все его параметры. В случае выхода из строя модуля у клиента до наступления гарантийного срока, его надо отправить изготовителю на дефектовку и (если необходимо) ремонт.

# <span id="page-23-2"></span>**5.7. Действия при отказе изделия**

При отказе модуля в системе его следует заменить на новый. Перед заменой в новый модуль нужно записать все необходимые установки (адрес, протокол связи, скорость обмена, разрешение/запрет использования контрольной суммы). Для замены модуля из него вынимают клеммные колодки, не отсоединяя от них провода, и вместо отказавшего модуля устанавливают новый. При выполнении этой процедуры работу всей системы можно не останавливать, если занести в новый модуль необходимые начальные установки на компьютере, не входящем в состав работающей системы.

# <span id="page-24-0"></span>**6. Программное обеспечение**

Модуль поддерживает два протокола связи: DCON и Modbus RTU. Поумолчанию активным является протокол DCON. Все команды для обоих протоколов приведены в разделе *[справочные данные](#page-26-0)*.

# <span id="page-24-1"></span>**7. Техника безопасности**

Согласно ГОСТ 25861-83 (СТ СЭВ 3743-82) данное изделие относится к приборам, которые питаются безопасным сверхнизким напряжением и не требует специальной защиты персонала от случайного соприкосновения с токоведущими частями.

# <span id="page-24-2"></span>**8. Хранение, транспортировка и утилизация**

Хранить устройство следует в таре изготовителя. При ее отсутствии надо принять меры для предохранения изделия от попадания внутрь его и на поверхность пыли, влаги, конденсата, инородных тел. Срок хранения прибора составляет 10 лет.

Транспортировать изделие допускается любыми видами транспорта в таре изготовителя.

Устройство не содержит вредных для здоровья веществ, и его утилизация не требует принятия особых мер.

# <span id="page-24-3"></span>**9. Гарантия изготовителя**

НИЛ АП гарантирует бесплатную замену или ремонт неисправных приборов в течение 18 месяцев со дня продажи при условии отсутствия видимых механических повреждений и соблюдении условий эксплуатации.

Покупателю запрещается открывать крышку корпуса прибора. Гарантия не распространяется на приборы, которые были вскрыты пользователем.

Доставка изделий для замены выполняется по почте или курьером. При пересылке почтой прибор должен быть помещен в упаковку изготовителя или эквивалентную ей по стойкости к механическим воздействиям, имеющим место во время пересылки. К прибору необходимо приложить описание дефекта и условия, при которых прибор вышел из строя.

# <span id="page-25-0"></span>**10. Сведения о сертификации**

Модуль удовлетворяет требованиям следующих стандартов:

- ГОСТ 14014-91 "Приборы и преобразователи измерительные цифровые напряжения, тока, сопротивления";
- ГОСТ 22261-94. Средства измерений электрических и магнитных величин. Общие технические условия.

Модуль включен в декларацию соответствия требованиям:

- ТР ТС 020/2011 «Электромагнитная совместимость технических средств».
- ТР ТС 004/2011 «О безопасности низковольтного оборудования».

За номером ЕАЭС N RU Д-RU.РА01.B.26078/23, срок действия до 19.01.2028 г.

# <span id="page-26-1"></span><span id="page-26-0"></span>**11.1. Кодировка скоростей обмена модуля**

<span id="page-26-3"></span>Табл. 4. Коды скоростей обмена модуля

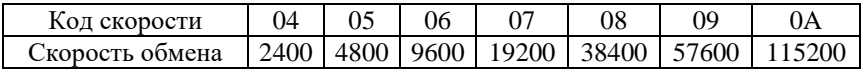

# <span id="page-26-2"></span>**11.2. Коды установки формата данных, контрольной суммы**

В верхней строке таблицы проставлены номера битов в 8-битовом слове, в нижней строке указаны их коды, под таблицей - соответствия между кодами и их смыслом.

<span id="page-26-4"></span>Табл. 5. Коды установки формата данных, контрольной суммы

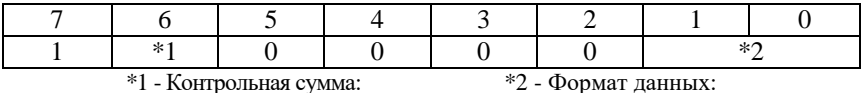

0 - выключена;

l - включена

\*2 - Формат данных:

00 - инженерные единицы;

01 - проценты;

10 - шестнадцатеричный формат

# <span id="page-27-0"></span>**11.3. Кодировка ASCII символов**

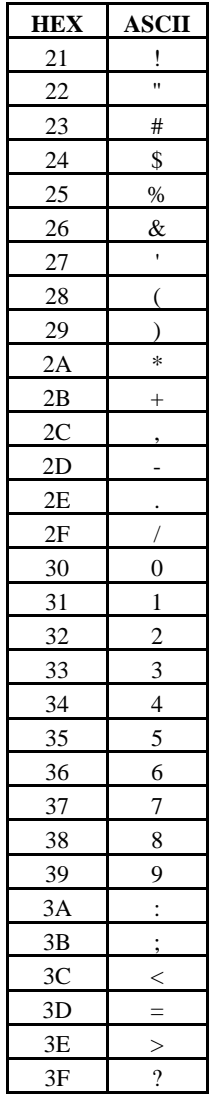

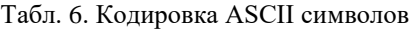

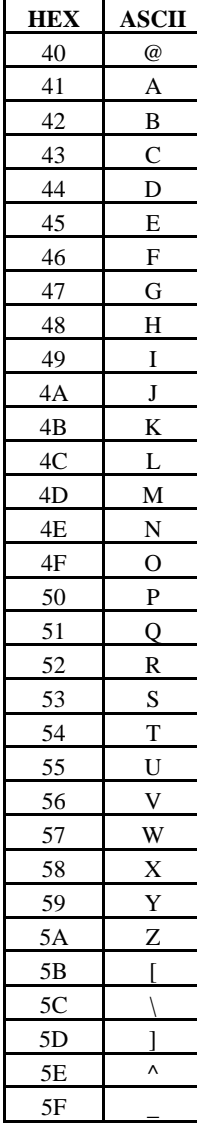

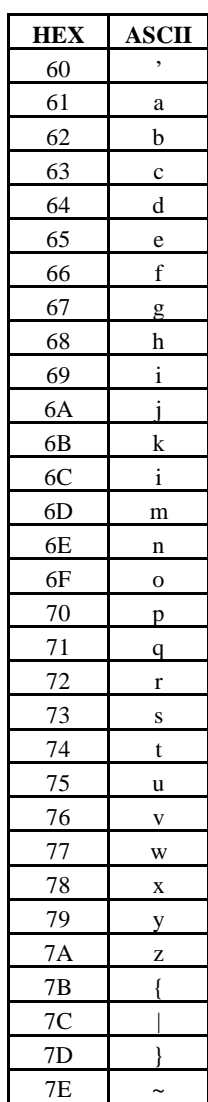

# <span id="page-28-0"></span>**11.4. Синтаксис команд протокола DCON**

Команды, посылаемые управляющим компьютером в модуль, имеют следующую синтаксическую структуру:

[разделительный символ][адрес][команда][данные][CHK][cr],

где CHK - контрольная сумма из двух символов (в контрольную сумму не включается код символа возврата каретки); cr - возврат каретки (ASCII код 0Dh).

Каждая команда начинается разделительным символом, в качестве которого могут быть использованы знаки: \$, #, %, @, \*, в ответах модуля используются знаки  $\sim$ , !, ?, >.

Адрес модуля состоит из двух символов и передается в шестнадцатеричной системе счисления.

Контрольная сумма, состоящая из двух букв, может быть или отсутствовать. Каждая команда должна оканчиваться символом возврата каретки (CR).

<span id="page-28-1"></span>ВСЕ КОМАНДЫ ДОЛЖНЫ БЫТЬ НАБРАНЫ В ВЕРХНЕМ РЕГИСТРЕ!

# **11.5. Пересчет данных, получаемых от модулей, в режиме MODBUS RTU.**

Информация об измеряемом параметре передается модулем в режиме MODBUS RTU в двоичном виде (2байта), нормированная к верхнему пределу диапазона измерения.

В связи с вышеизложенным, вычисление тока производится по соотношению:

$$
T = X \cdot \frac{25}{32767} \tag{1}
$$

где:

Т – значение тока в инженерных единицах, в десятичном коде;

Х – полученное в ответе значение в десятичном коде;

Например, полученное в ответе от модуля значение **тока** в десятичном коде  $X= 16383$ .

$$
I = X \cdot \frac{25}{32767} = 16383 \cdot \frac{25}{32767} = 12,4996 \text{ mA}
$$

# <span id="page-29-0"></span>**11.6. Float в режиме Modbus RTU**

Информация об измеряемом параметре передается модулем в режиме MODBUS RTU float (4 байта в соответствии с IEEE-754 число с плавающей точкой одинарной точностью) представляется в формате в соответствии с представленной ниже таблицей.

Табл. 7. Расшифровка Modbus RTU float

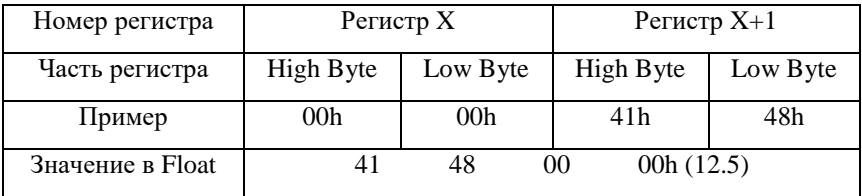

# <span id="page-30-0"></span>**11.7. Список команд протокола DCON**

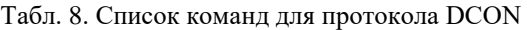

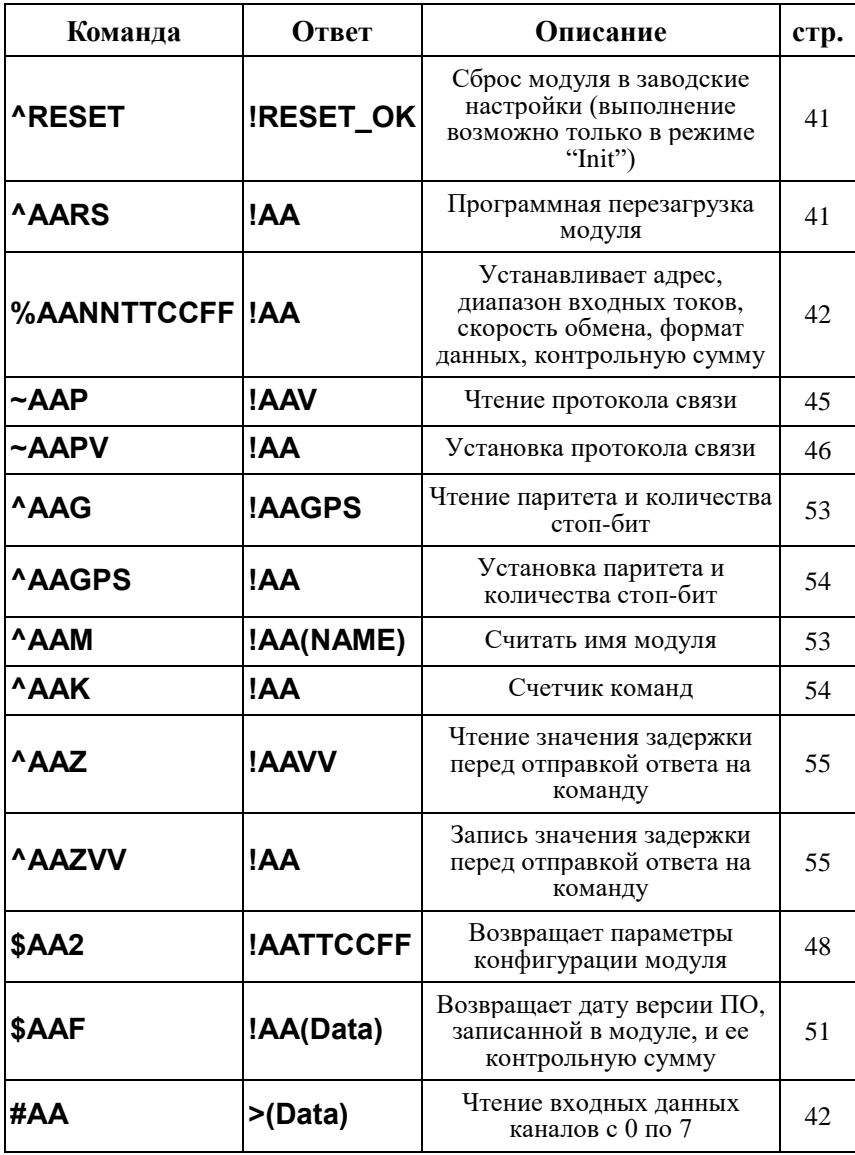

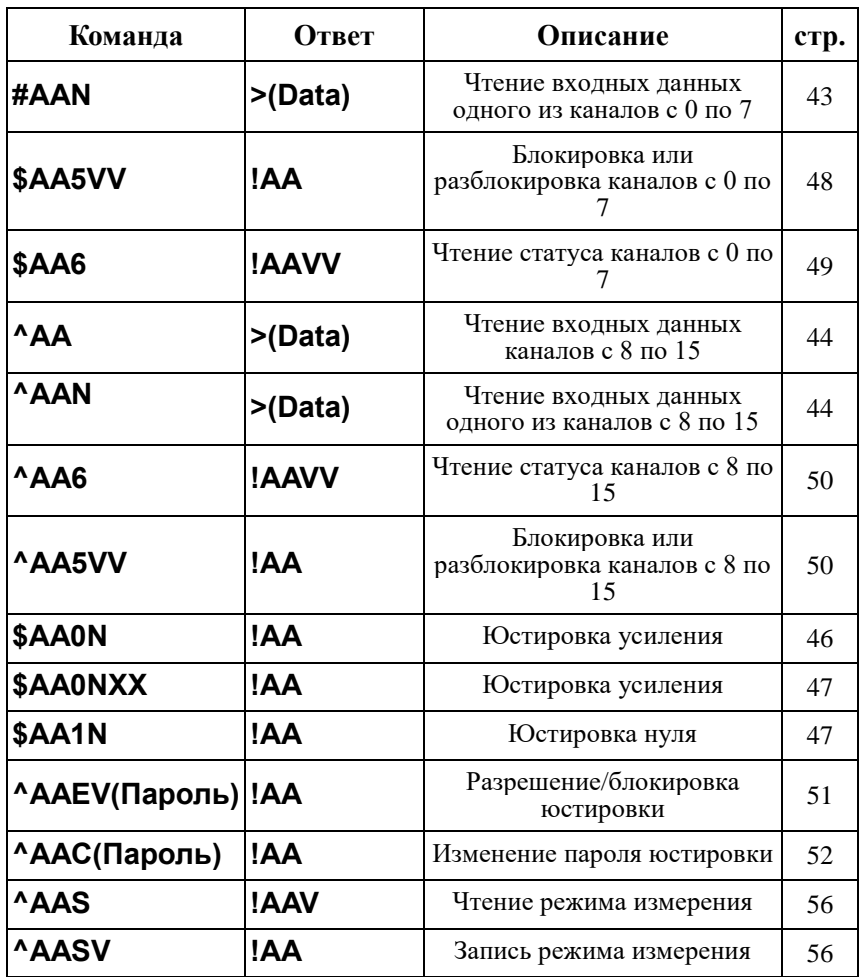

# <span id="page-32-0"></span>**11.8. Список команд для протокола Modbus RTU**

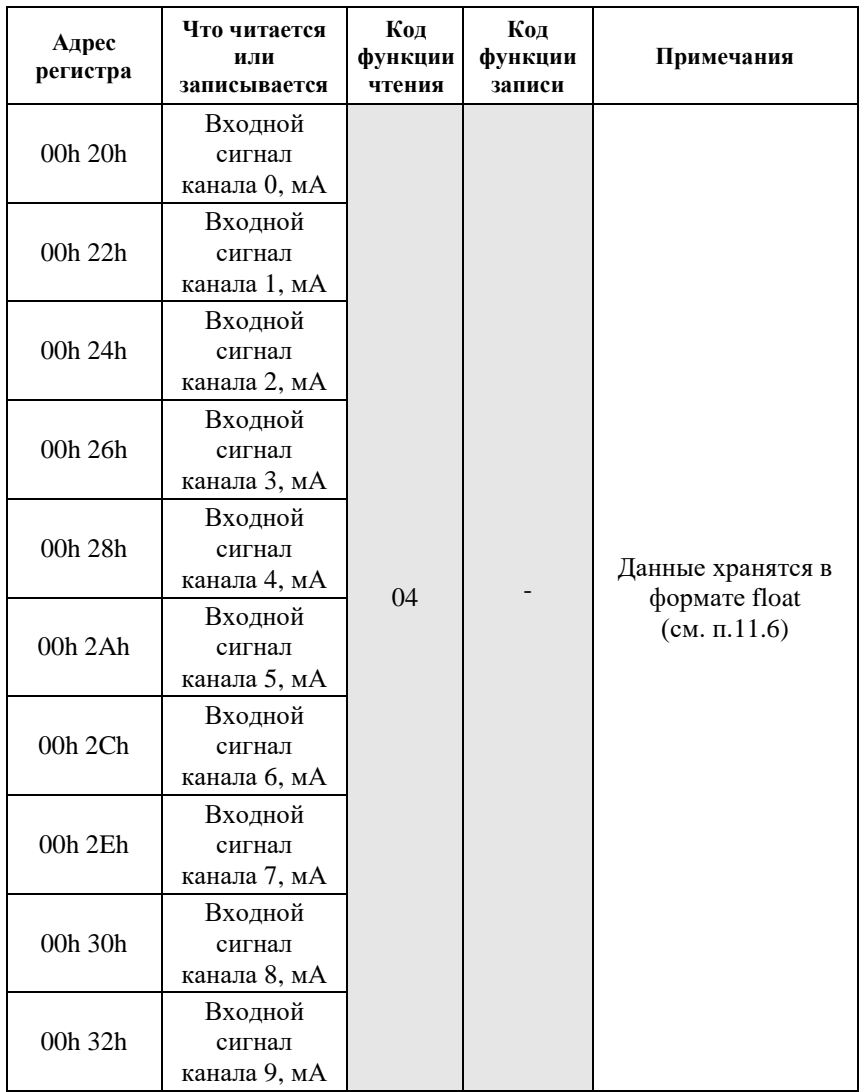

Табл. 9. Список команд для протокола Modbus RTU

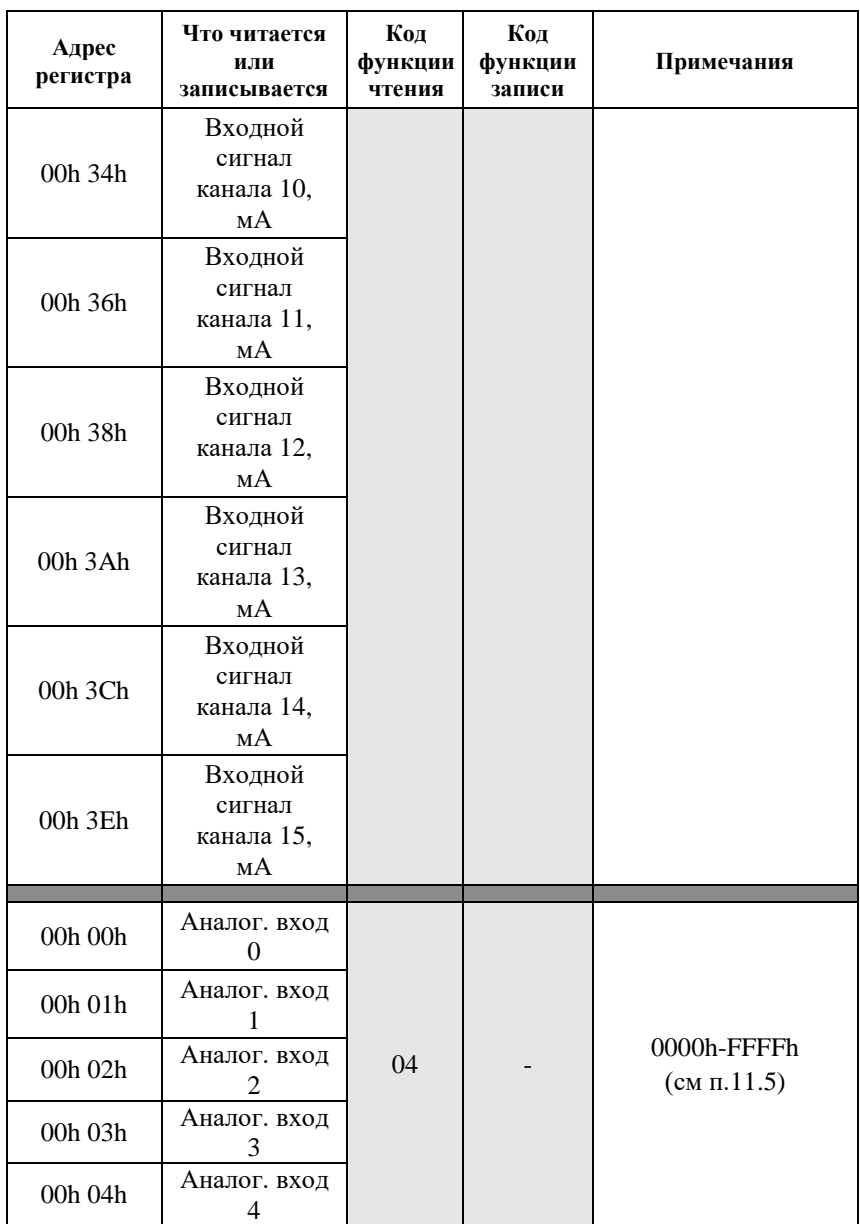

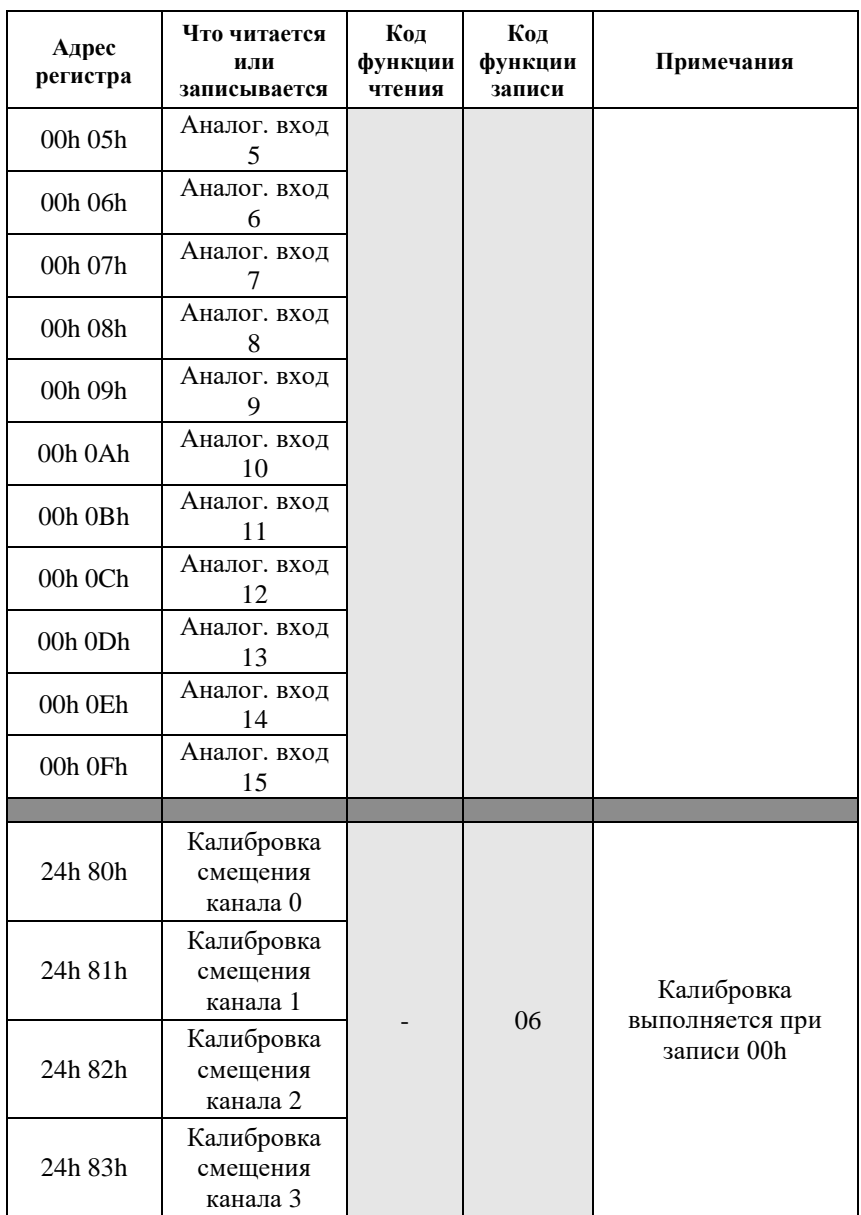

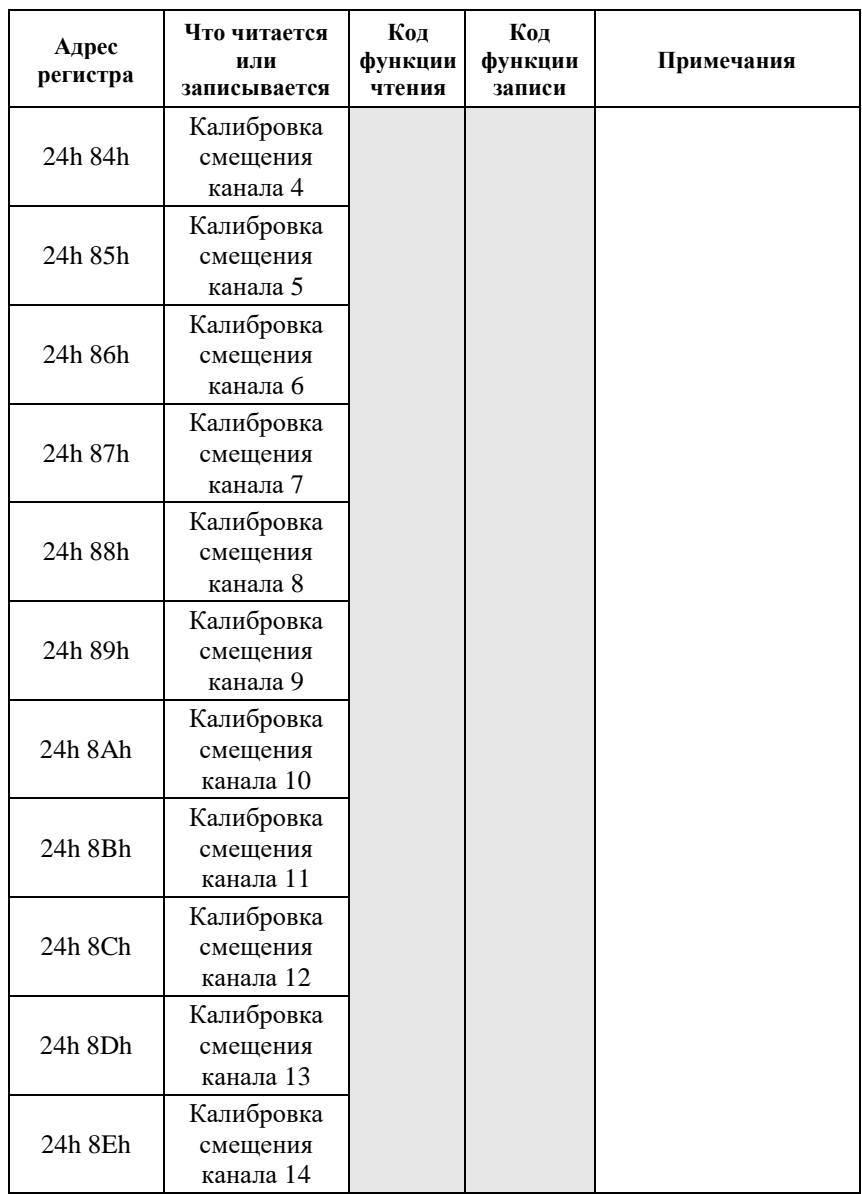

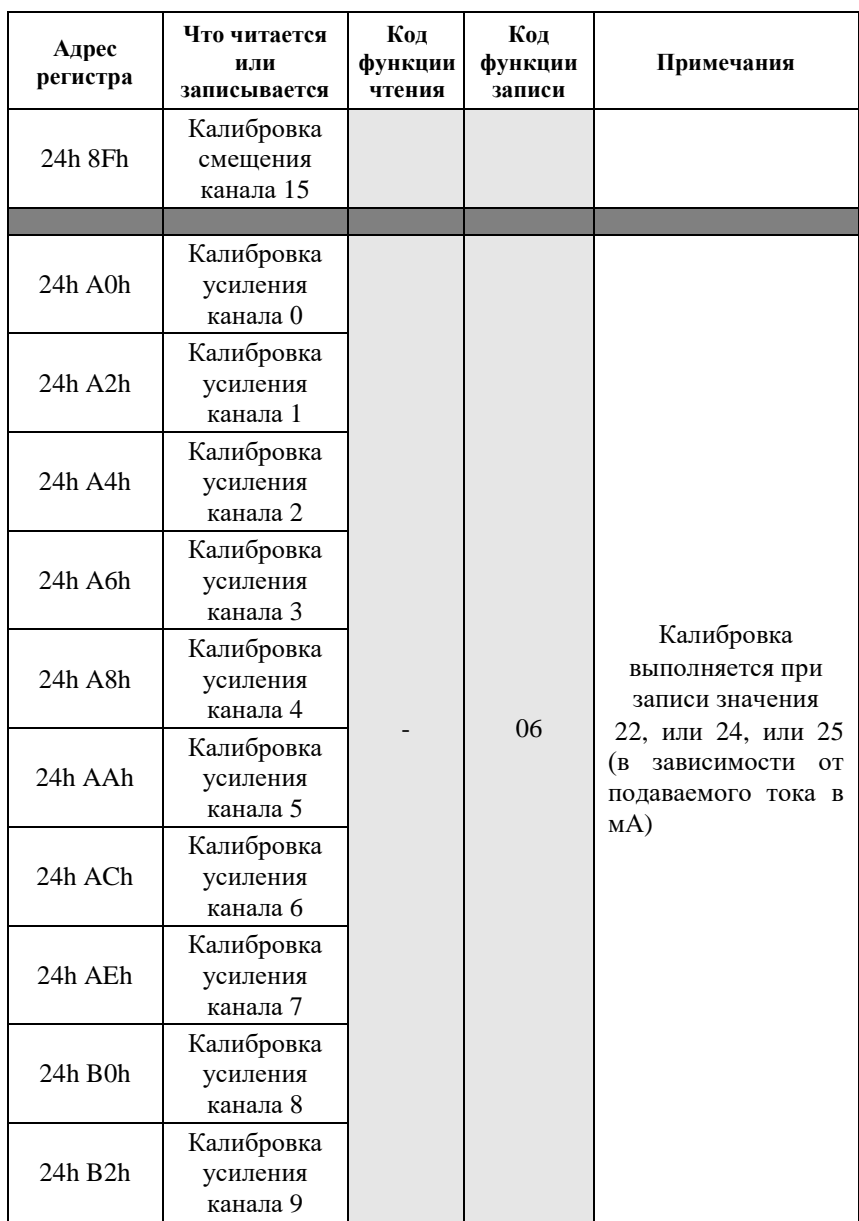

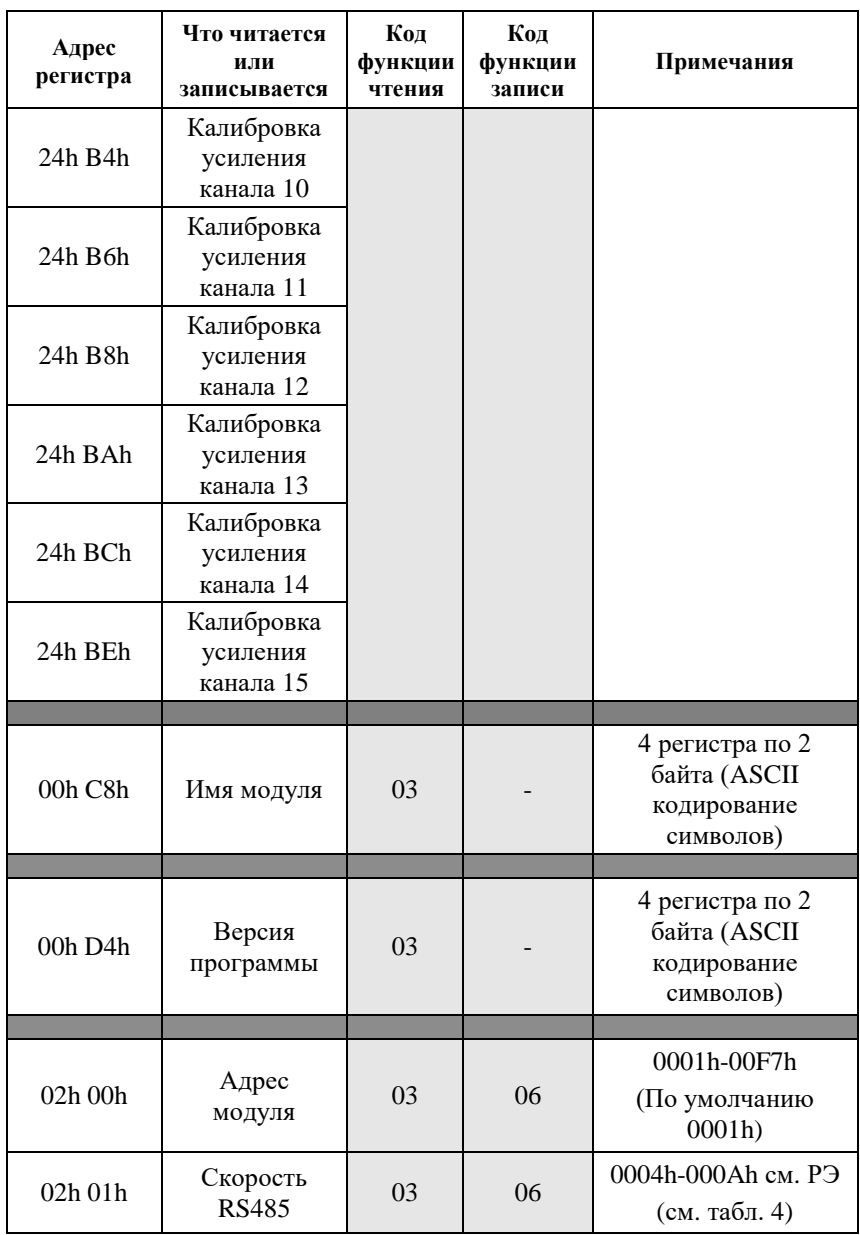

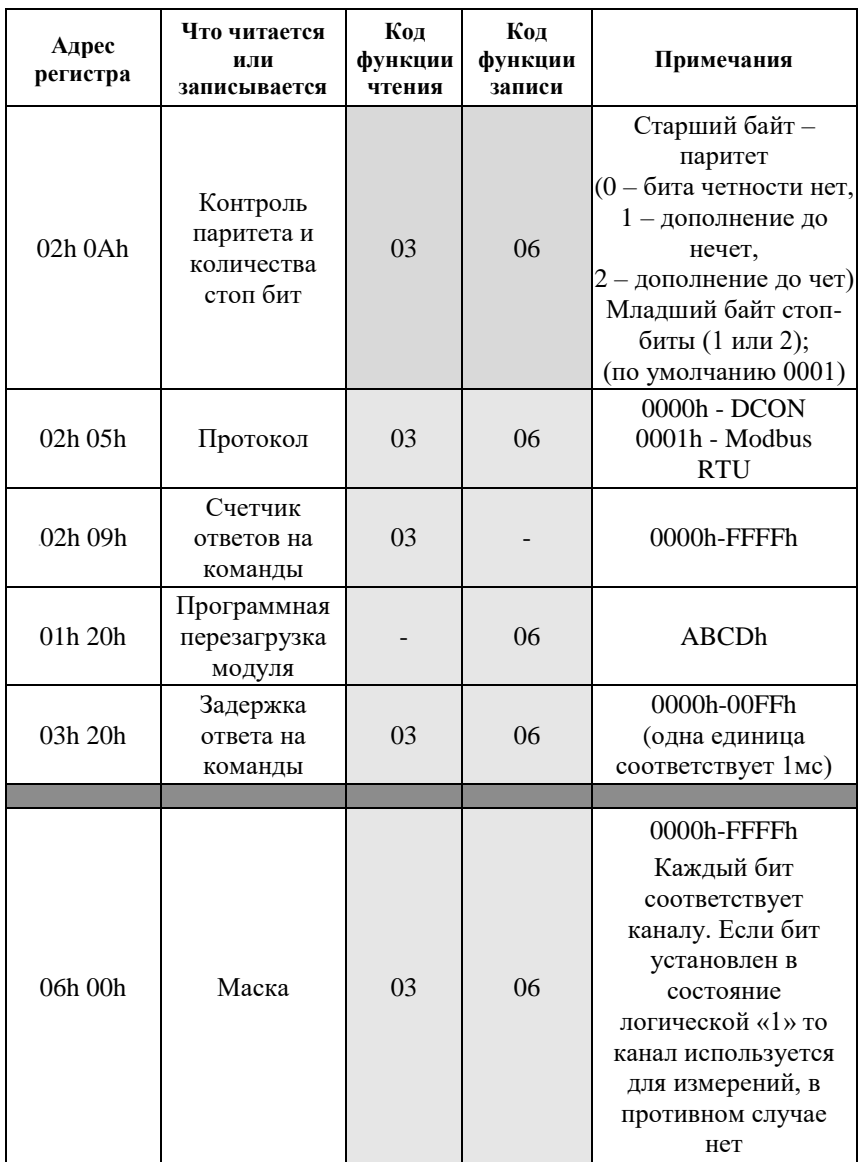

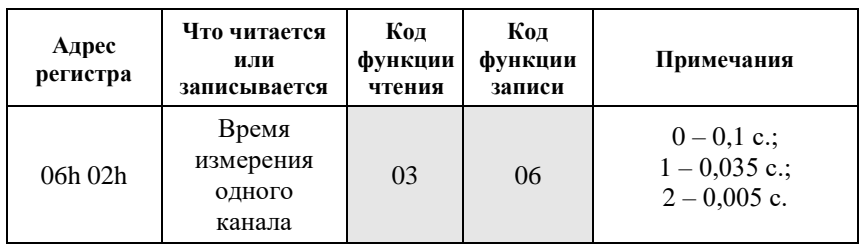

# <span id="page-40-0"></span>**11.9. Подробное описание команд протокола DCON**

#### <span id="page-40-1"></span>**11.9.1. ^RESET**

**Описание**: Сброс модуля в заводские установки. Выполнение команды возможно только в режиме "INIT" (см. п. [5.3.3\)](#page-21-0).

**Синтаксис**: ^RESET(cr)

**Ответ** модуля на команду:

- если команда выполнена, то !RESET\_OK(cr);
- если команда не выполнена, то ответа не будет.

#### **Пример:**

Команда: ^RESET(cr) Ответ: !RESET\_OK.

Модуль сброшен в заводские установки. Изменения вступят в силу после перезагрузки, отключения вывода "INIT" и перезагрузки модуля.

### <span id="page-40-2"></span>**11.9.2. ^AARS**

**Описание**: программная перезагрузка модуля.

**Синтаксис**: ^AARS[CHK](cr), где

 $AA$  - адрес (от 00 до FF);

RS - идентификатор команды.

**Ответ** на эту команду:

- если команда выполнена, то !AA [CHK](cr);

- если имели место синтаксические ошибки, то ?AA[CHK](cr).

#### **Пример:**

Команда: ^01RS(cr) Ответ: !01.

Модуль перезагружен.

## <span id="page-41-0"></span>**11.9.3. %AANNTTCCFF**

**Описание**: Установка конфигурации модуля.

#### **Синтаксис**: %AANNTTCCFF[CHK](cr), где

- AA адрес (от 00 до FF);
- NN новый адрес (от 01 до FF);
- TT код входного диапазона 0D;
- CC код скорости RS-485 (см. [табл.](#page-26-3) 4);
- FF новый формат данных (см. [табл.](#page-26-4) 5).

При изменении скорости, необходимо перезагрузить модуль, чтобы изменения вступили в силу.

**Ответ** модуля на команду:

- если команда выполнена - то !AA[CHK](cr);

- если имели место синтаксические ошибки, то ?AA[CHK](cr).

#### **Пример**.

Команда: %01020D0780(cr) Ответ: !02.

Команда выполнена. Модуль изменил адрес с 01 на 02, код входного диапазона 0D, код скорости RS485 07, формат данных 80.

### <span id="page-41-1"></span>**11.9.4. #AA**

**Описание**: Чтение входных данных каналов с 0 по 7.

**Синтаксис**: #AA[CHK](cr), где AA - адрес (от 00 до FF).

#### **Ответ** модуля на эту команду:

- если команда выполнена. то: >(Data)[CHK](cr).

- если имели место синтаксические ошибки, то ?AA[CHK](cr).

Здесь (Data) - измеренные данные для каналов c 0 по 7 в установленном формате.

### **Пример**.

Команда: #01(cr).

Если формат данных инженерные единицы: Ответ: >+09.993-00.002-00.004-00.001-00.001-00.010-00.010-00.010

Если формат данных проценты: Ответ: >+049.96+000.02-000.00-000.00-000.01-000.05-000.05-000.05

Если формат данных шестнадцатеричный формат: Ответ: > 3FF6FFFEFFFFFFFEFFFDFFF1FFF0FFF0

## <span id="page-42-0"></span>**11.9.5. #AAN**

**Описание**: Чтение входных данных одного из каналов с 0 по 7.

**Синтаксис**: #AAN[CHK](cr), где  $AA$  - адрес (от 00 до FF);

N - номер канала (от 0 до 7).

**Ответ** модуля на эту команду:

- если команда выполнена, то >(Data)[CHK](cr);

- если имели место синтаксические ошибки, то ?AA[CHK](cr).

Здесь (Data) - измеренные данные выбранного канала.

### **Пример**:

Команда: #013(cr). Если формат данных инженерные единицы: Ответ: >+06.994

Если формат данных проценты: Ответ: >+034.97

Если формат данных шестнадцатеричный формат: Ответ: > 2CC4

# <span id="page-43-0"></span>**11.9.6. ^AA**

**Описание**: Чтение входных данных каналов с 8 по 15.

**Синтаксис**: #AA[CHK](cr), где AA - адрес (от 00 до FF).

**Ответ** модуля на эту команду:

- если команда выполнена. то: >(Data)[CHK](cr).

- если имели место синтаксические ошибки, то ?AA[CHK](cr).

Здесь (Data) - измеренные данные для каналов c 8 по 15 в установленном формате.

### **Пример**.

Команда: #01(cr).

Если формат данных инженерные единицы: Ответ: >+09.993-00.002-00.004-00.001-00.001-00.010-00.010-00.010

Если формат данных проценты: Ответ: >+049.96+000.02-000.00-000.00-000.01-000.05-000.05-000.05

Если формат данных шестнадцатеричный формат: Ответ: > 3FF6FFFEFFFFFFFEFFFDFFF1FFF0FFF0

## <span id="page-43-1"></span>**11.9.7. ^AAN**

**Описание**: Чтение входных данных одного из каналов с 8 по 15.

**Синтаксис**: #AAN[CHK](cr), где

- AA адрес (от 00 до FF);
- N номер канала (от 8 до F).

**Ответ** модуля на эту команду:

- если команда выполнена, то >(Data)[CHK](cr);

- если имели место синтаксические ошибки, то ?AA[CHK](cr).

Здесь (Data) - измеренные данные выбранного канала.

#### **Пример**:

Команда: #01E(cr). Если формат данных инженерные единицы: Ответ: >+06.994

Если формат данных проценты: Ответ: >+034.97

Если формат данных шестнадцатеричный формат: Ответ: > 2CC4

### <span id="page-44-0"></span>**11.9.8. ~AAP**

**Описание**: Чтение протокола связи.

#### **Синтаксис:** ~AAP[CHK](cr), где

AA - адрес (от 00 до FF);

P - идентификатор команды;

#### **Ответ** на эту команду:

- если команда выполнена, то !AAV[CHK](cr);

- если имели место синтаксические ошибки, то ?AA[CHK](cr).

Здесь, V - текущий протокол связи (0-DCON, 1-Modbus RTU).

Смена протокола происходит только после перезапуска модуля. Поэтому если протокол был изменен, но модуль не перезапускался, возможна ситуация, когда команда вернет значение протокола Modbus RTU, несмотря на то что она будет продолжать работать в протоколе DCON.

#### **Пример:**

Команда: ~01P(cr) Ответ: !010

Чтение протокола связи. Протокол DCON (сохранен в энергонезависимой памяти).

Команда: ~01P1(cr) Ответ: !01

Установка протокола связи. Установлен протокол Modbus RTU (после перезапуска модуля он будет работать в данном протоколе).

```
Команда: ~01P(cr) Ответ: !011
```
Чтение протокола связи. Протокол Modbus RTU (несмотря на то, что модуль по-прежнему отвечает в DCON).

#### <span id="page-45-0"></span>**11.9.9. ~AAPV**

**Описание**: Установка протокола связи. Смена протокола происходит только после перезапуска модуля.

#### **Синтаксис:** ~AAPV[CHK](cr), где

- $AA$  адрес (от 00 до FF);
- P идентификатор команды;
- V устанавливаемый протокол связи (0-DCON, 1-Modbus RTU).

**Ответ** на эту команду:

- если команда выполнена, то !AA [CHK](cr);
- если имели место синтаксические ошибки, то ?AA[CHK](cr).

#### **Пример:**

Команда:  $\sim 01P1$ (cr) Ответ: !01

Установлен протокол Modbus RTU.

#### <span id="page-45-1"></span>**11.9.10. \$AA0N**

**Описание**: Юстировка усиления.

#### **Синтаксис**: \$AA0N[CHK](cr), где

- AA адрес (от 00 до FF);
- 0 идентификатор команды;
- N номер канала (от 0 до F).

#### **Ответ** на эту команду:

- если команды выполнена - то !AA[CHK](cr);

- если имели место синтаксические ошибки, то ?AA[CHK](cr).

#### **Пример**:

Команда: \$0104(cr). Ответ: !01. Юстировка усиления выполнена для канала 4.

## <span id="page-46-1"></span>**11.9.11. \$AA0NXX**

**Описание**: Юстировка усиления.

**Синтаксис**: \$AA0N[CHK](cr), где

AA - адрес (от 00 до FF);

0 - идентификатор команды;

N - номер канала (от 0 до F);

XX - ток, при котором происходит калибровка усиления (возможные значения 22 мА, 24 мА или 25мА).

**Ответ** на эту команду:

- если команды выполнена то !AA[CHK](cr);
- если имели место синтаксические ошибки, то ?AA[CHK](cr).

### **Пример**:

Команда: \$010425(cr).

Ответ: !01.

Юстировка усиления выполнена для канала 4 при токе 25мА.

### <span id="page-46-0"></span>**11.9.12. \$AA1N**

**Описание**: Юстировка нуля.

#### **Синтаксис**: \$AA1N[CHK](cr), где

- AA адрес (от 00 до FF);
- 1 идентификатор команды;
- N номер канала (от 0 до F).

## **Ответ** на эту команду:

- если команды выполнена - то !AA[CHK](cr);

- если имели место синтаксические ошибки, то ?AA[CHK](cr).

#### **Пример**:

Команда: \$0114(cr). Ответ: !01. Юстировка нуля выполнена для канала 4.

## <span id="page-47-0"></span>**11.9.13. \$AA2**

**Описание**: Чтение конфигурации модуля.

**Синтаксис**: \$AA2[CHK](cr), где

AA - адрес (от 00 до FF);

2 - идентификатор команды.

#### **Ответ** на эту команду:

- если команда выполнена, то !AATTCCFF[CHK](cr);

- если имели место синтаксические ошибки, то ?AA[CHK](cr).

#### Здесь:

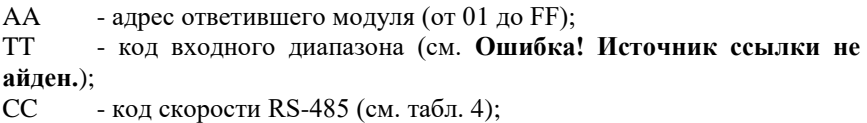

FF - новый формат данных (см. [табл.](#page-26-4) 5).

### **Пример:**

Команда: \$012(cr).

Ответ: !010D0600.

Адрес модуля 01, код входного диапазона 0D, код скорости RS485 06, формат данных 00.

### <span id="page-47-1"></span>**11.9.14. \$AA5VV**

**Описание**: Блокировка или разблокировка каналов с 0 по 7. При блокировке канала он исключается из цикла измерения, благодаря чему можно уменьшить общее время опроса на неиспользуемых каналах.

**Синтаксис**: \$AA5VV[CHK](cr), где

- AA адрес модуля (от 00 до FF);
- 5 идентификатор команды.

VV - шестнадцатеричное число, соответствующее маске блокировки. Номер бита соответствует номеру канала (нумерация начинается с 0 слева направо). Если значение бита равно 0, то канал блокируется, если 1 – то разблокируется.

**Ответ** на эту команду:

- если команды выполнена - то !AA[CHK](cr);

- если имели место синтаксические ошибки, то ?AA[CHK](cr).

### **Пример**:

Команда: \$015F8(cr). Ответ: !01.

Каналы с 0-4 разблокированы, с 5-7 заблокированы.

### <span id="page-48-0"></span>**11.9.15. \$AA6**

**Описание**: Чтение статуса (разблокированы или заблокированы) каналов с  $0 \text{ no } 7$ 

**Синтаксис**: \$AA6[CHK](cr), где

AA - адрес модуля (от 00 до FF);

6 - идентификатор команды.

**Ответ** модуля на эту команду:

- если команда выполнена, то !ААVV[CHK](cr);

- если имели место синтаксические ошибки, то ?AA[CHK](cr).

Здесь,

VV - Число в шестнадцатеричном формате, отображающее блокировку и разблокировку каналов с 0 по 7 (см. описание команды [\\$AA5VV\)](#page-47-1)

### **Пример**:

Команда: \$016(cr).

Ответ: !01F8.

Каналы с 0-4 разблокированы, с 5-7 заблокированы.

## <span id="page-49-1"></span>**11.9.16. ^AA5VV**

**Описание**: Блокировка или разблокировка каналов с 8 по 15. При блокировке канала он исключается из цикла измерения, благодаря чему можно уменьшить общее время опроса на неиспользуемых каналах.

**Синтаксис**: ^AA5VV[CHK](cr), где

AA - адрес модуля (от 00 до FF);

5 - идентификатор команды.

VV - шестнадцатеричное число, соответствующее маске блокировки. Номер бита соответствует номеру канала (нумерация начинается с 0 слева направо). Если значение бита равно 0, то канал блокируется, если 1 – то разблокируется.

**Ответ** на эту команду:

- если команды выполнена - то !AA[CHK](cr);

- если имели место синтаксические ошибки, то ?AA[CHK](cr).

#### **Пример**:

Команда: ^015F8(cr). Ответ: !01.

Каналы с 8-12 разблокированы, с 13-15 заблокированы.

#### <span id="page-49-0"></span>**11.9.17. ^AA6**

**Описание**: Чтение статуса (разблокированы или заблокированы) каналов с 8 по 15.

#### **Синтаксис**: ^AA6[CHK](cr), где

- AA адрес модуля (от 00 до FF);
- 6 идентификатор команды.

**Ответ** модуля на эту команду:

- если команда выполнена, то !ААVV[CHK](cr);
- если имели место синтаксические ошибки, то ?AA[CHK](cr).

Здесь:

VV - Число в шестнадцатеричном формате, отображающее блокировку и разблокировку каналов с 8 по 15 (см. описание команды [^AA5VV\)](#page-49-1)

#### **Пример**:

Команда: ^016(cr).

Ответ: !01F8.

Каналы с 8-12 разблокированы, с 13-15 заблокированы.

### <span id="page-50-1"></span>**11.9.18. \$AAF**

**Описание**: Чтение версии программы и контрольной суммы ПО.

**Синтаксис**: \$AAF[CHK](cr), где

AA - адрес (от 00 до FF);

F - идентификатор команды.

**Ответ** на эту команду:

- если команда выполнена, то !AA(Data)[CHK](cr);

- если имели место синтаксические ошибки, то ?AA[CHK](cr).

Здесь:

AA - адрес ответившего модуля (от 00 до FF);

Data - версия программы и контрольная сумма ПО.

### **Пример**:

Команда: \$01F(cr)

Ответ: !0123.01.23 DC24

Версия программы - 23.01.23

Контрольная сумма ПО - DC24

## <span id="page-50-0"></span>**11.9.19. ^AAEV(Пароль)**

**Описание**: Разрешение/блокировка юстировки.

**Синтаксис**: ^AAEV(Пароль)[CHK](cr), где

- $AA$  адрес (от 00 до FF);
- E идентификатор команды;

V - 1 - разрешение юстировки, 0 - блокировка юстировки;

(Пароль) - 8 символов (пароль может состоять только из заглавных букв латинского алфавита, цифр и знака подчеркивания, прочие символы недопустимы и будут восприниматься как ошибочные).

Пароль, устанавливаемый при выпуске модуля 00000000, должен быть с помощью команды смены пароля (см[.11.9.20\)](#page-51-0) заменен на пароль пользователя, ответственного за юстировку (поверку) изделия.

**Ответ** модуля на эту команду:

- если команда выполнена, то !AA[CHK](cr);

- если имели место синтаксические ошибки, то ?AA[CHK](cr).

## **Пример**:

Команда: \$010(cr) Ответ: ?01

"Команда не выполнена". Модуль не готов к юстировке.

Команда: ^01E1ABCD1234(cr) - "Разрешить юстировку". Пароль: ABCD1234

Ответ: !01 - "Команда выполнена".

Команда: \$010(cr) - "Выполнить юстировку".

Ответ: !01 - "Команда выполнена".

# <span id="page-51-0"></span>**11.9.20. ^AAС(Пароль)**

**Описание**: Установка нового пароля (команда выполняется только после выполнения команды разрешения юстировки, п[.11.9.19\)](#page-50-0).

#### **Синтаксис**: ^AAС(Пароль)[CHK](cr), где

 $AA$  - адрес (от 00 до FF);

С - идентификатор команды;

(Пароль) - 8 символов (пароль может состоять только из заглавных букв латинского алфавита, цифр и знака подчеркивания).

**Ответ** модуля на эту команду:

- если команда выполнена, то !AA[CHK](cr);

- если имели место синтаксические ошибки, то ?AA[CHK](cr).

## **Пример**:

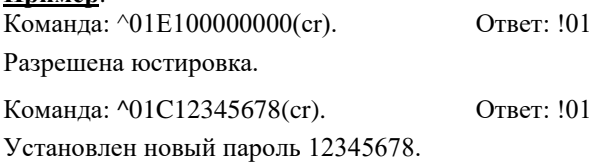

## <span id="page-52-1"></span>**11.9.21. ^AAM**

**Описание**: Cчитать имя модуля.

#### **Синтаксис**: ^AAM[CHK](cr), где

- ^ символ-разделитель;
- AA адрес (от 00 до FF);
- M идентификатор команды;

**Ответ** модуля на эту команду:

- если команда выполнена, то !AA(Data)[CHK](cr);
- если имели место синтаксические ошибки, то ?AA[CHK](cr).

#### Здесь:

- AA адрес ответившего модуля (от 00 до FF);
- Data имя модуля в формате ASCII

### **Пример**:

Команда: ^01M(cr). Ответ: !01NL16AII

Считывание имени модуля. Считано имя "NL-16AI-I".

## <span id="page-52-0"></span>**11.9.22. ^AAG**

**Описание**: Чтение паритета и количества стоп-битов.

**Синтаксис**: ^AAG[CHK](cr), где

 $AA$  - адрес (от 00 до FF);

G - идентификатор команды.

**Ответ** модуля на команду:

- если команда выполнена - то !AAPS[CHK](cr);

- если имели место синтаксические ошибки, то ?AA[CHK](cr).

```
Здесь:
AA - адрес (от 00 до FF);
P - паритет (N – отсутствует (NONE), O – нечетный (ODD), E -
четный (EVEN));
S - количество стоп битов (1 или 2).
```
#### **Пример:**

Команда: ^01G(cr) . Ответ: !01N1 Установленное значение паритета NONE, количество стоп-бит 1.

### <span id="page-53-0"></span>**11.9.23. ^AAGPS**

**Описание**: Установка паритета и количества стоп-битов.

```
Синтаксис: ^AAGPS[CHK](cr), где
```
AA - адрес (от 00 до FF);

```
G - идентификатор команды;
```

```
P - паритет (N – отсутствует (NONE), O – нечетный (ODD), E -
четный (EVEN));
```
S - количество стоп битов (1 или 2).

**Ответ** модуля на команду:

- если команда выполнена - то !AA[CHK](cr);

- если имели место синтаксические ошибки, то ?AA[CHK](cr).

#### **Пример:**

Команда: ^01GO1(cr) . Ответ: !01

Установить значение паритета ODD, количество стоп-бит 1.

#### <span id="page-53-1"></span>**11.9.24. ^AAK**

**Описание**: Чтение счетчика команд. Каждая обработанная команда, увеличивает счетчик.

**Синтаксис**: ^AAK(Пароль)[CHK](cr), где

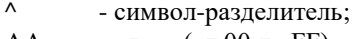

 $AA$  - адрес (от 00 до FF);

K - идентификатор команды.

**Ответ** модуля на эту команду:

- если команда выполнена, то !AA[CHK](cr);

- если имели место синтаксические ошибки, то ?AA[CHK](cr).

#### **Пример**:

Команда: ^01K(cr). Ответ: !0100038 Было обработано 38 команд.

#### <span id="page-54-0"></span>**11.9.25. ^AAZ**

**Описание**: Чтение дополнительной задержки перед отправкой ответа по RS485.

#### **Синтаксис**: ^AAZ[CHK](cr), где

AA - адрес (от 00 до FF);

Z - идентификатор команды.

**Ответ** модуля на команду:

- если команда выполнена - то !AAVV[CHK](cr);

- если имели место синтаксические ошибки, то ?AA[CHK](cr).

Здесь VV - дополнительная задержка перед отправкой ответа по RS485 от 00 до FF представленная в миллисекундах;

#### **Пример:**

Команда: ^01Z(cr) Ответ: !0132

Дополнительная задержка перед отправкой ответа по RS485 составляет 50 мс (0x32).

### <span id="page-54-1"></span>**11.9.26. ^AAZVV**

**Описание**: Установка дополнительной задержки перед отправкой ответа по RS485.

**Синтаксис**: ^AAZVV[CHK](cr), где AA - адрес (от 00 до FF);

Z - идентификатор команды;

VV - дополнительная задержка перед отправкой ответа по RS485 представленная в миллисекундах (от 00 до FF).

**Ответ** модуля на команду:

- если команда выполнена - то !AA[CHK](cr);

- если имели место синтаксические ошибки, то ?AA[CHK](cr).

#### **Пример:**

Команда: ^01Z05(cr) Ответ: !01

Установить дополнительную задержку перед отправкой ответа по RS-485 5 мс.

### <span id="page-55-0"></span>**11.9.27. ^AAS**

**Описание**: Чтение режима измерения.

#### **Синтаксис**: ^AAS[CHK](cr), где

AA - адрес (от 00 до FF);

S - идентификатор команды.

**Ответ** модуля на команду:

- если команда выполнена - то !AAV[CHK](cr);

- если имели место синтаксические ошибки, то ?AA[CHK](cr).

Здесь V – время измерения одного канала  $(0 - 0.1 \text{ c.}; 1 - 0.035 \text{ c.}; 2 - 0.005)$ с.).

#### **Пример:**

Команда: ^01S(cr) Ответ: !011

<span id="page-55-1"></span>Время измерения одного канала 0,035 с.

### **11.9.28. ^AASV**

**Описание**: Установка режима измерения.

**Синтаксис**: ^AASV[CHK](cr), где

- AA адрес (от 00 до FF);
- S идентификатор команды;

V - Время измерения одного канала  $(0 - 0, 1)$  с.;  $1 - 0,035$  с.;  $2 - 0,005$ с.).

**Ответ** модуля на команду:

- если команда выполнена - то !AA[CHK](cr);

- если имели место синтаксические ошибки, то ?AA[CHK](cr).

#### **Пример:**

Команда: ^01S0(cr) Ответ: !01

Установлено время измерения одного канала 0,1 c.

# <span id="page-57-0"></span>**11.10. Список стандартов, на которые даны ссылки**

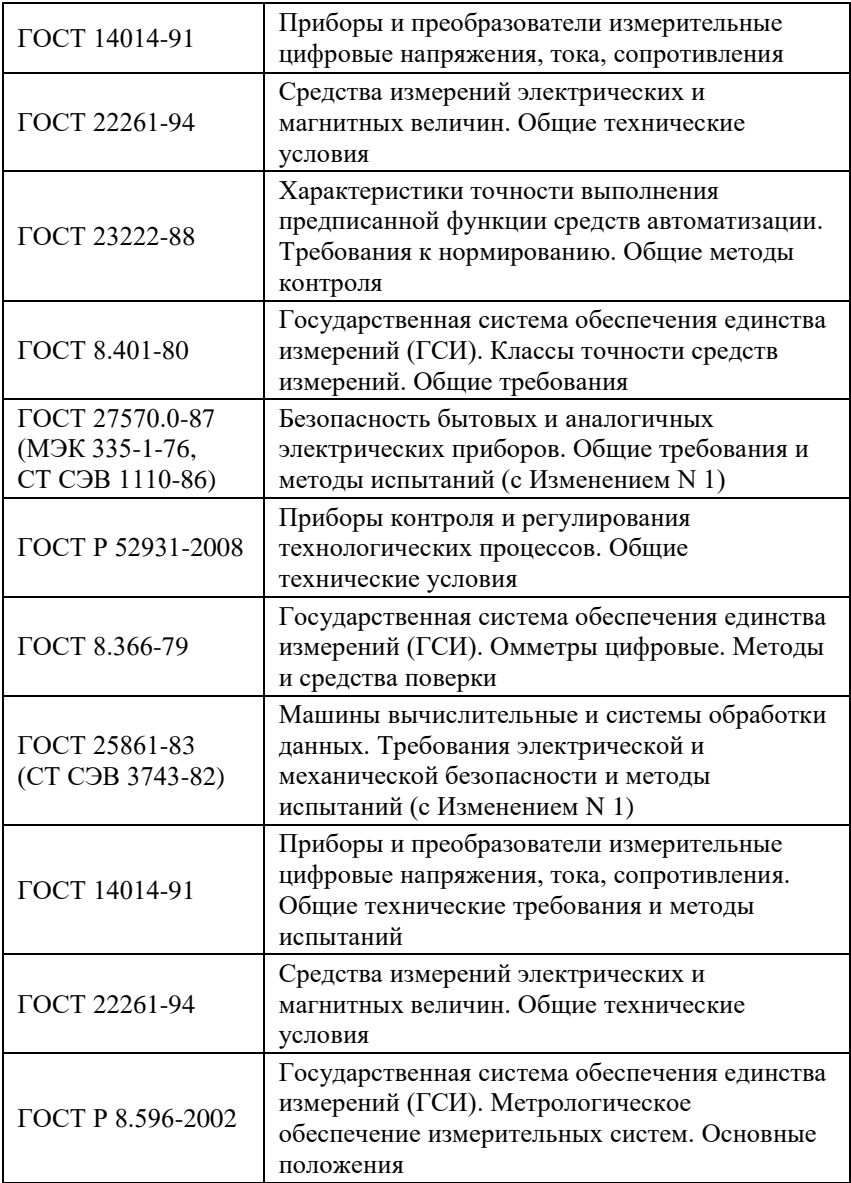

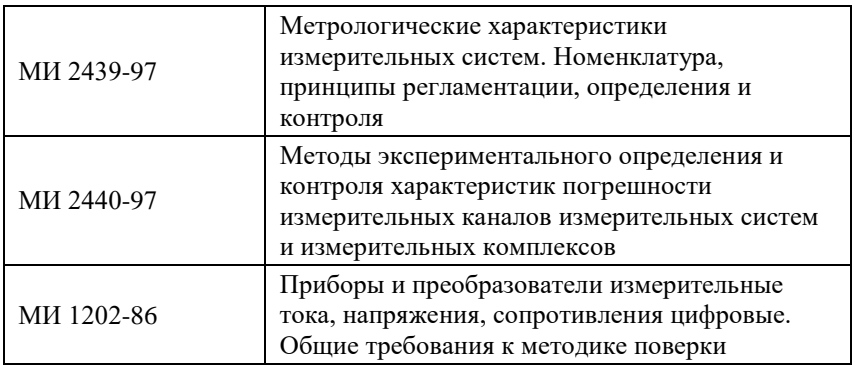

# **Лист регистрации изменений**

<span id="page-59-0"></span>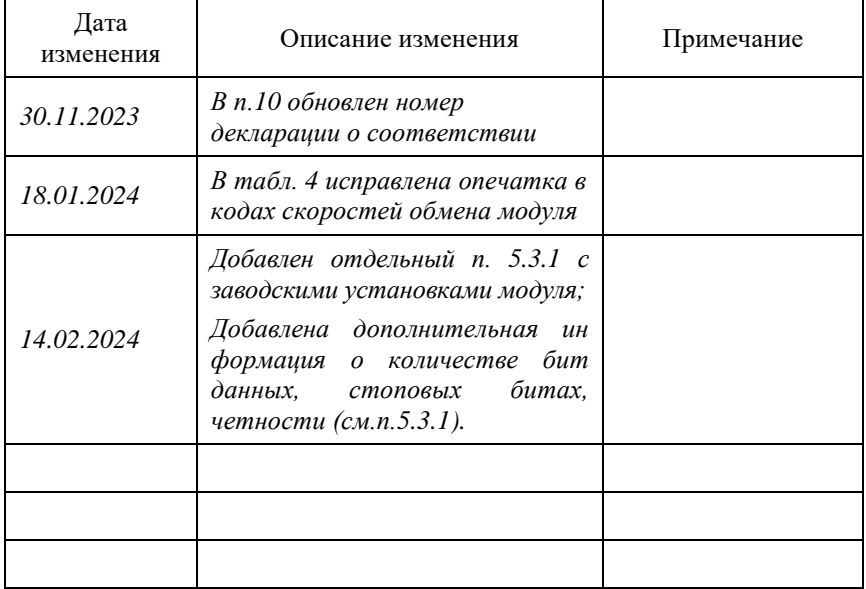